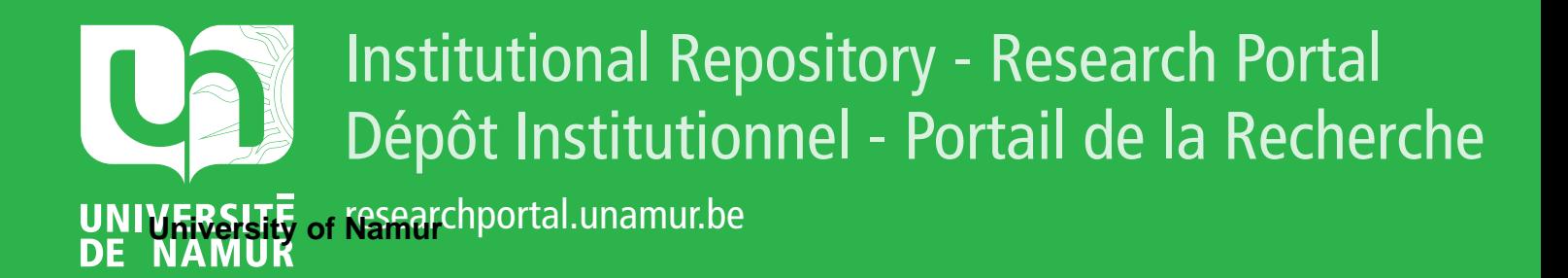

# **THESIS / THÈSE**

# **MASTER EN SCIENCES INFORMATIQUES À FINALITÉ SPÉCIALISÉE EN DATA SCIENCE**

**Utilisation du Dazibao pour la création d'un affichage public afin d'inciter la participation citoyenne autour de sujets d'actualité**

Laurent, Emilie

Award date: 2020

Universite de Namur **and** *Promoteur en la co-Promoteur en la co-Promoteur en la co-Promoteur en la co-Promoteur* Awarding institution:

[Link to publication](https://researchportal.unamur.be/fr/studentthesis/utilisation-du-dazibao-pour-la-creation-dun-affichage-public-afin-dinciter-la-participation-citoyenne-autour-de-sujets-dactualite(bbd45cce-c636-4082-9365-8386f527e626).html)

#### **General rights**

Copyright and moral rights for the publications made accessible in the public portal are retained by the authors and/or other copyright owners and it is a condition of accessing publications that users recognise and abide by the legal requirements associated with these rights.

- Users may download and print one copy of any publication from the public portal for the purpose of private study or research.
- You may not further distribute the material or use it for any profit-making activity or commercial gain

#### • You may freely distribute the URL identifying the publication in the public portal ?

**Take down policy**

If you believe that this document breaches copyright please contact us providing details, and we will remove access to the work immediately and investigate your claim.

<span id="page-1-0"></span>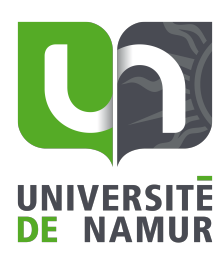

**FACULTÉ** D'INFORMATIQUE

# **Utilisation du Dazibao pour la création d'un affichage public afin d'inciter la participation citoyenne autour de sujets d'actualité**

Emilie Laurent

RUE GRANDGAGNAGE, 21 ● B-5000 NAMUR(BELGIUM)

# **Remerciements**

Je voudrais tout d'abord remercier l'Université de Namur et plus particulièrement l'ensemble du personnel de la Faculté d'Informatique pour m'avoir offert ces cinq années pendant lesquelles j'ai pu m'épanouir et m'enrichir intellectuellement dans une ambiance chaleureuse et familiale.

Ensuite, je tiens à remercier mon promoteur, Pr. B. Dumas, pour son encadrement, ses conseils, ses feedbacks ainsi que son expertise. Je tiens également à remercier mes co-promoteurs en commençant par Pr. S. Perrault pour son expertise, ses conseils et plus particulièrement l'accueil chaleureux qu'il m'a réservé à la SUTD et finalement A. Clarinval pour ses conseils et feedbacks non négligeables.

Finalement, je tiens à remercier ma famille, mes proches et mes amis qui m'ont soutenue, conseillée et aider à grandir mais surtout à tenir bon durant toutes ces années.

# **Résumé**

La vie en société est dirigée par des règles établies par le pouvoir décisionnel pouvant amener des désaccords de la part des citoyens. Il n'est pas toujours aisé pour tous d'exprimer ce désaccord ni de savoir comment le faire. À cet effet, nous avons donc créé un affichage public numérique qui permettra à tout le monde d'exprimer son avis et plus particulièrement son désaccord. Pour cela, nous nous sommes inspirés du Dazibao, utilisé en Chine de la Chine impériale jusqu'au XXième siècle. Le Dazibao permettait à tout citoyen de contester les décisions prises par le gouvernement. Ainsi, après avoir analysé les besoins des utilisateurs, nous avons créé la plate-forme de manière itérative. Elle se veut attrayante par l'insertion de [chibi](#page-1-0) et l'affichage rappelle les bandes dessinées invitant l'utilisateur à s'exprimer à propos d'un sujet par la réalisation d'un graffiti ou d'un enregistrement vidéo. Les utilisateurs peuvent réagir tant à un sujet qu'à la réaction d'un autre utilisateur, ce qui permet ainsi la collaboration et les débats entre utilisateurs.

# **Table des matières**

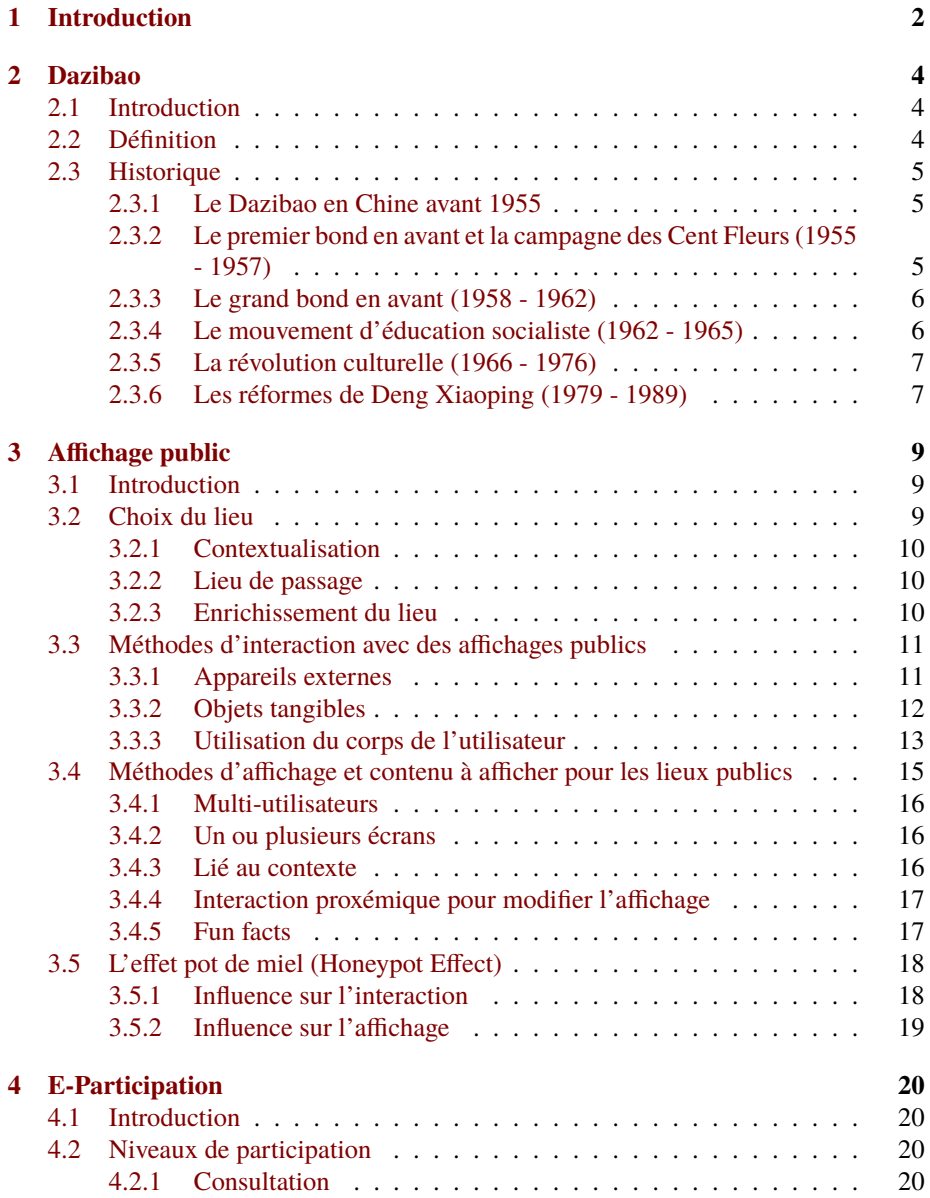

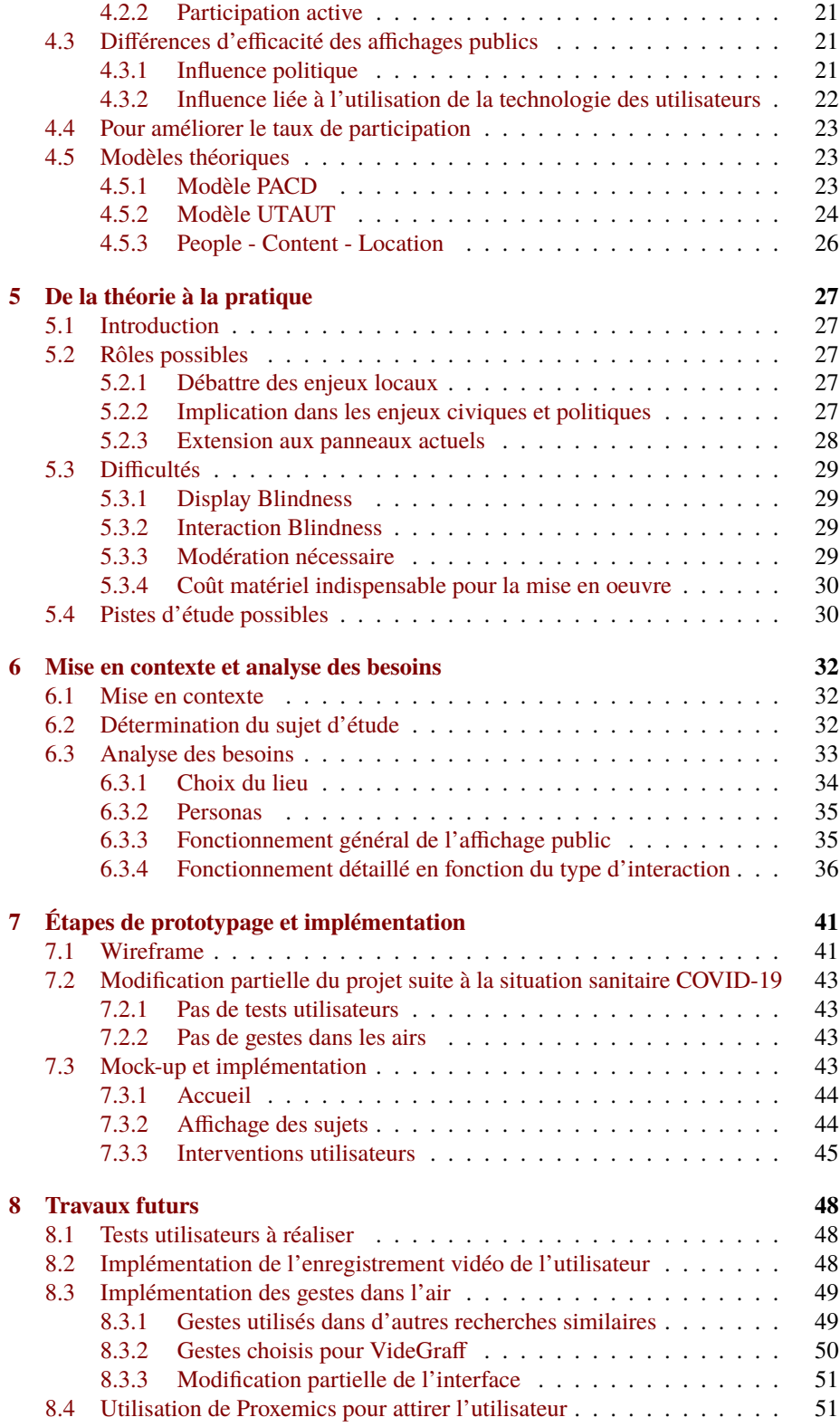

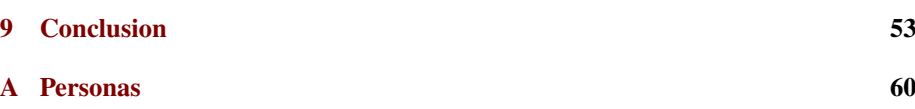

# <span id="page-8-0"></span>**Chapitre 1**

# **Introduction**

Depuis la nuit des temps, la vie en société est régulée par des droits et des devoirs édictés par le pouvoir décisionnel en vigueur. Toutefois, il est évident que tout le monde puisse ne pas être en accord avec ces décisions. Comment exprimer clairement son désaccord sachant que d'une part dans certaines sociétés il n'est pas question de contester les règles établies et que d'autre part même la liberté d'expression n'exclut pas le désir d'anonymat ?

C'est dans cette optique que s'inscrit ce mémoire : la recherche d'une voix pour tous aux sujets de la vie en société. Le Dazibao était un outil d'expression contestataire, généralement sous la forme d'une affiche, utilisé à des fins de propagandes politiques, depuis la Chine impériale jusqu'à la fin du XXème siècle. Il offrait à tout un chacun une expression aisée de ses points de vue tout en permettant aux autres de réagir, soit directement en inscrivant ses idées sur l'affiche, soit en générant des débats aux abords.

Cette pratique est ancienne mais, en y regardant de plus près, nous pouvons nous apercevoir qu'en élargissant notre horizon elle nous entoure dans notre vie quotidienne. Effectivement, les slogans écrits sur les pancartes lors de manifestations telles que, par exemple, celles ayant eu lieu en 2019 concernant la sauvegarde du climat font penser aux Dazibaos. De même, les devises inscrites dans les rues ou sur les bâtiment par Greenpeace<sup>[1](#page-8-1)</sup> s'apparentent à des Dazibaos.

À travers ce mémoire, nous nous intéressons à la problématique de la participation citoyenne concernant l'expression de son avis à propos d'un sujet d'actualité local (voire même hyper-local). Pour ce faire, nous allons donc nous inspirer du Dazibao qui, de part ses caractéristiques, invite au rassemblement de personnes en leur permettant de confronter leurs avis, et éventuellement de collaborer. Après consultation de la littérature scientifique, nous allons mettre en place un affichage public dont la plate-forme aura été implémentée de manière itérative. Étant donné les conditions sanitaires liées à la pandémie de Covid-19, nous allons évaluer le produit ainsi créé non pas avec une évaluation utilisateur mais via une évaluation expert.

<span id="page-8-1"></span><sup>1.</sup> [https://www.lesoir.be/266460/article/2019-12-12/action-spectaculaire-greenpe](https://www.lesoir.be/266460/article/2019-12-12/action-spectaculaire-greenpeace-met-le-feu-au-batiment-qui-abrite-le-sommet) [ace-met-le-feu-au-batiment-qui-abrite-le-sommet](https://www.lesoir.be/266460/article/2019-12-12/action-spectaculaire-greenpeace-met-le-feu-au-batiment-qui-abrite-le-sommet)

[https://www.rtbf.be/info/societe/detail\\_greenpeace-fabrique-de-la-glace-avec-des](https://www.rtbf.be/info/societe/detail_greenpeace-fabrique-de-la-glace-avec-des-panneaux-solaires-places-au-parlement-europeen?id=9920339)[panneaux-solaires-places-au-parlement-europeen](https://www.rtbf.be/info/societe/detail_greenpeace-fabrique-de-la-glace-avec-des-panneaux-solaires-places-au-parlement-europeen?id=9920339)?id=9920339

Ce mémoire s'articulera en trois parties principales. La première partie concerne les trois premiers chapitres afin de réaliser l'état de l'art en détaillant tout d'abord les connaissances au sujet du Dazibao, nous évoquerons ensuite les affichages publics avant d'en venir à la e-participation. La seconde partie sert de lien entre la première et la troisième partie afin d'expliciter comment il nous est possible d'aller de la théorie vers la pratique. La troisième et dernière partie, constituée de trois chapitres, explicitera les démarches mises en place pour la réalisation de VideGraff, la plate-forme participative ainsi créée que nous pourrions également appeler Dazibao2.0.

# <span id="page-10-0"></span>**Chapitre 2**

# **Dazibao**

# <span id="page-10-1"></span>**2.1 Introduction**

Ce chapitre va permettre d'expliquer ce qu'est un Dazibao et de le remettre dans son contexte historique. En effet, son histoire est importante afin de comprendre ce que c'est car si ce procédé ne s'est pas répandu en Europe, en Asie c'est quelque chose de bien connu.

# <span id="page-10-2"></span>**2.2 Définition**

Dazibao signifie "journal à grand caractère" lorsqu'on le traduit du chinois. Comme son nom l'indique, c'est donc une grande affiche telle qu'on peut le voir sur la Fig. [2.1](#page-11-3) qui est rédigée par un citoyen ordinaire et qui sera disposée dans la rue afin d'être lue par tous les passants en Chine. Ceci est une manière non-officielle de traiter de sujets tels que la politique ou la morale [1](#page-10-3).

Le format du Dazibao le plus souvent utilisé était l'affiche. Néanmoins ils peuvent être de forme très diverses telles qu'un simple texte, un article de journal, un divertissement satirique, une question, une information, un poème, un bon mot, ou encore un slogan. Le plus souvent placardé dans les rues, il n'y a pas de règle pour savoir où l'afficher et tous les endroits de forte fréquentation peuvent être utilisés pour afficher des Dazibaos avec, par exemple, les espaces publics, les universités, les usines, les lieux de passage ou encore les lieux d'exercice du pouvoir. Le but étant d'être lu par le plus grand nombre [2](#page-10-4).

<span id="page-10-4"></span><span id="page-10-3"></span><sup>1.</sup> Source : <https://fr.wikipedia.org/wiki/Dazibao>, consulté le 20/02/2020

<sup>2.</sup> Sources : [http://avril21.eu/2017/12/21/les-dazibaos-outils-dexpression-populair](http://avril21.eu/2017/12/21/les-dazibaos-outils-dexpression-populaire-ou-relais-de-la-propagande-maoiste/) [e-ou-relais-de-la-propagande-maoiste/](http://avril21.eu/2017/12/21/les-dazibaos-outils-dexpression-populaire-ou-relais-de-la-propagande-maoiste/), consulté le 20/02/2020

[http://classiques.uqac.ca/classiques/HUC\\_evariste/C21\\_empire\\_chinois/empire\\_chino](http://classiques.uqac.ca/classiques/HUC_evariste/C21_empire_chinois/empire_chinois.pdf) [is.pdf](http://classiques.uqac.ca/classiques/HUC_evariste/C21_empire_chinois/empire_chinois.pdf) (Chapitre 13), consulté le 11/04/2020

<span id="page-11-3"></span>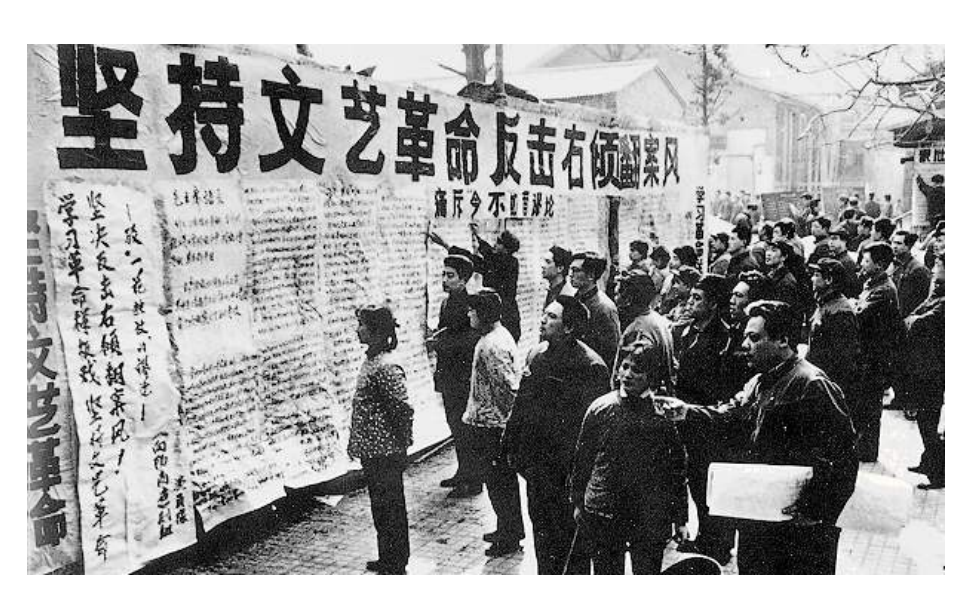

Figure 2.1 – Exemple de Dazibaos que les passants lisent

# <span id="page-11-0"></span>**2.3 Historique**

#### <span id="page-11-1"></span>**2.3.1 Le Dazibao en Chine avant 1955**

La Chine est considérée par beaucoup comme la plus vieille civilisation continue au monde. L'histoire de la Chine impériale commence avec la dynastie Shang (en 1570 avant JC), et prend fin avec la dynastie Qing lors de la révolution chinoise de 1911.

C'est avec cette dernière dynastie qu'on trouve trace des premiers Dazibaos de l'histoire chinoise. En effet, un moine français du nom de Evariste Huc part en Chine à cette période pour l'évangéliser. Il dépose le témoignage d'affiches placardées dans la rue et jusqu'au-devant des tribunaux dans le but de critiquer le pouvoir en place et le mandarin. Il précise que ces affiches étaient rédigées en critiques particulièrement acerbes pour être lues et commentées en public [3](#page-11-4).

C'est avec la révolution chinoise de 1911 que le Dazibao tombe petit à petit dans l'oubli populaire.

## <span id="page-11-2"></span>**2.3.2 Le premier bond en avant et la campagne des Cent Fleurs (1955 - 1957)**

Dans le but de donner un pouvoir économique à la Chine et de rivaliser avec les États-Unis et l'URSS (Union des Républiques Socialistes Soviétiques), Mao Zedong entreprend une première révolution industrielle. Ceci nécessite d'augmenter l'industrialisation avec le soutien de l'agriculture dont les rendements doivent être également augmentés.

<span id="page-11-4"></span><sup>3.</sup> Source : [http://classiques.uqac.ca/classiques/HUC\\_evariste/C21\\_empire\\_chinois/e](http://classiques.uqac.ca/classiques/HUC_evariste/C21_empire_chinois/empire_chinois.pdf) [mpire\\_chinois.pdf](http://classiques.uqac.ca/classiques/HUC_evariste/C21_empire_chinois/empire_chinois.pdf) (Chapitre 13), consulté le 11/04/2020

Toutefois, durant l'été 1956, il devient évident que les rendements escomptés ne peuvent être atteints dont la cause serait imputée aux mauvaises méthodes de Mao Zedong et aux calamités météorologiques qui s'abattent sur le pays. Suite à cet échec, la crédibilité du mouvement révolutionnaire ainsi que celle de Mao Zedong est remise en cause.

Malgré l'avalanche de critiques et pour se maintenir au pouvoir, Mao Zedong initie la **campagne des Cent Fleurs** à la fin du mois de février 1957. Cette campagne a pour but de rallier les intellectuels ainsi que la classe populaire chinoise à sa cause. Pour ce faire, un nouveau mouvement connu sous le nom de *Campagne de rectification* commence. Ce mouvement de propagande prend du temps à se mettre en place mais entre mai et juin 1957 la parole commence à se libérer. Par la distribution de satires et d'écrits, la classe populaire s'insurge contre le PCC (Parti Communiste Chinois).

De son côté, le caste estudiantine rentrera dans le mouvement suite à l'affichage des premiers Dazibaos à l'université de Pékin. Ces premiers Dazibaos réclament une plus grande liberté d'expression et dénonce l'attitude du PCC à l'encontre des professeurs non-communistes et des écrivains. C'est ainsi que Mao Zedong augmente considérablement son pouvoir et qu'il revient à la tête du PCC [4](#page-12-2).

#### <span id="page-12-0"></span>**2.3.3 Le grand bond en avant (1958 - 1962)**

Fort de sa victoire lors de la campagne des Cent Fleurs, Mao relance son projet de réindustrialisation de la Chine avec le **Grand bond en avant** [5](#page-12-3).

À la fin de l'année 1958, Mao regroupe plusieurs centaines de milliers de coopératives agricoles en *communes*. Ces communes auront pour rôle de gérer indépendamment les ressources et les méthodes de production et de récoltes agricoles. Ce grand bond en avant est donc directement inspiré de sa première tentative en 1955 telle qu'explicitée dans la section [2.3.2.](#page-11-2) Le grand bond en avant aura, comme le premier bond en avant, le même bilan auquel se rajoute une grande famine (provoquant la mort de dizaines de millions de personnes) ainsi qu'un appauvrissement des sols.

À la suite de ce mouvement, Mao n'est plus aux commandes du pays mais reste le dirigeant du PCC ainsi que des armées. C'est le président Liu Shaoqi qui reprend le pouvoir de la Chine.

### <span id="page-12-1"></span>**2.3.4 Le mouvement d'éducation socialiste (1962 - 1965)**

Dès 1962, Mao Zedong affronte Liu Shaoqi et Deng Xiaoping (à ce moment Secrétaire Général au Comité Central) dans une lutte idéologique sur les conséquences de l'échec du Grand bond en avant. En effet, Lui Shaoqi et Deng Xiaoping vont mettre fin à la réforme de mutualisation des terres, au centre de la politique du Grand bond en avant.

<span id="page-12-2"></span><sup>4.</sup> Sources : [https://fr.wikipedia.org/wiki/Campagne\\_des\\_Cent\\_Fleurs](https://fr.wikipedia.org/wiki/Campagne_des_Cent_Fleurs), consulté le 10/04/2020

[https://www.youtube.com/watch](https://www.youtube.com/watch?v=eQHj0dAOorU)?v=eQHj0dAOorU, consulté le 11/04/2020

<span id="page-12-3"></span><sup>5.</sup> Sources : [https://www.youtube.com/watch](https://www.youtube.com/watch?v=tScFyFjuo94)?v=tScFyFjuo94, consulté le 11/04/2020 [https://fr.wikipedia.org/wiki/Grand\\_Bond\\_en\\_avant](https://fr.wikipedia.org/wiki/Grand_Bond_en_avant), consulté le 11/04/2020

[https://www.histoire-pour-tous.fr/dossiers/2681-chine-le-qgrand-bond-en-avantq-m](https://www.histoire-pour-tous.fr/dossiers/2681-chine-le-qgrand-bond-en-avantq-mai-1958.html) [ai-1958.html](https://www.histoire-pour-tous.fr/dossiers/2681-chine-le-qgrand-bond-en-avantq-mai-1958.html), consulté le 11/04/2020

Mao Zedong lance alors le **Mouvement d'éducation Socialiste**, avec l'objectif de revenir au pouvoir du pays ainsi que de ré-instaurer la révolution populaire. Pour ce faire, il utilise la propagande pour véhiculer des idées révolutionnaires visant à stigmatiser tous les cadres socialistes [6](#page-13-2).

#### <span id="page-13-0"></span>**2.3.5 La révolution culturelle (1966 - 1976)**

Suite à cette opposition indirecte entre Mao et Liu, Mao instaure la *Révolution culturelle*<sup>[7](#page-13-3)</sup> en 1966. Cette révolution a pour but premier de chasser toutes les personnes dites "capitalistes" du PCC (c'est-à-dire les opposants aux idées de Mao) et de consolider son pouvoir. Pour ce faire, Mao s'appuie sur la jeunesse du pays pendant la révolution culturelle qui remet en cause toute hiérarchie dont celle du PCC. C'est ainsi que les intellectuels et cadres du PCC sont humiliés publiquement, les valeurs culturelles chinoises traditionnelles et certaines valeurs occidentales sont dénoncées au nom de la lutte contre les "*Quatre Vieilleries*" (c'est-à-dire les vieilles idées, les vielles cultures, les vielles coutumes, ainsi que les vielles habitudes) [\[18\]](#page-62-0).

De 1966 à 1969, les Dazibaos ont pris une très grande ampleur et ont été utilisés pour toute revendication. Cela a conduit à l'affichage d'un très grand nombre de Dazibaos sur toute la surface des bâtiments tel qu'illustré à la Fig. [2.2](#page-14-0) [8](#page-13-4).

L'expression politique des jeunes révoltés est ainsi libérée grâce aux Dazibaos menant la Chine au bord de la guerre civile. Mao profitera de cette agitation afin de revenir au pouvoir en 1975 et de légaliser les Dazibaos dans la Constitution chinoise.

### <span id="page-13-1"></span>**2.3.6 Les réformes de Deng Xiaoping (1979 - 1989)**

Au mois de décembre 1978, lors du 3<sup>eme</sup> [plenum](#page-1-0) du 11<sup>eme</sup> comité central du PCC, Deng Xiaoping succède à Hua Guofeng à la tête de la Chine.

Durant l'année qui suit, Deng Xiaoping [9](#page-13-5) va commencer à mettre en place une série de mesures plus libérales en vue de relever l'économie du pays autour de quatre grands piliers aussi appelés "*Quatre grandes modernisations*" :

- L'agriculture
- L'industrie
- La science
- <span id="page-13-2"></span>• La défense

<sup>6.</sup> Source : [https://www.cairn.info/histoire-de-la-societe-chinoise-1949-2009--97](https://www.cairn.info/histoire-de-la-societe-chinoise-1949-2009--9782707156761-page-36.html) [82707156761-page-36.html](https://www.cairn.info/histoire-de-la-societe-chinoise-1949-2009--9782707156761-page-36.html), consulté le 11/04/2020

[https://fr.wikipedia.org/wiki/Mouvement\\_d%27%C3%A9ducation\\_socialiste](https://fr.wikipedia.org/wiki/Mouvement_d%27%C3%A9ducation_socialiste), consulté le 12/04/2020

<span id="page-13-3"></span><https://gallica.bnf.fr/ark:/12148/bpt6k3403464s.texteImage>, consulté le 11/04/2020 7. Sources : [https://fr.wikipedia.org/wiki/R%C3%A9volution\\_culturelle](https://fr.wikipedia.org/wiki/R%C3%A9volution_culturelle), consulté le 10/04/2020

[https://www.youtube.com/watch](https://www.youtube.com/watch?v=yi9NhZ3NdKg)?v=yi9NhZ3NdKg, consulté le 11/04/2020

[https://www.herodote.net/18\\_aout\\_1966\\_27\\_janvier\\_1968-evenement-19660818.php](https://www.herodote.net/18_aout_1966_27_janvier_1968-evenement-19660818.php), consulté le 11/04/2020

<span id="page-13-4"></span><sup>8.</sup> Source : [http://www.formes- vives.org/histoire/]( http://www.formes-vives.org/histoire/?post/revolution-culturelle)?post/revolution- culturelle, consulté le 11/04/2020

<span id="page-13-5"></span><sup>9.</sup> Sources : [https://fr.wikipedia.org/wiki/Deng\\_Xiaoping](https://fr.wikipedia.org/wiki/Deng_Xiaoping), consulté le 10/04/2020 [https://www.youtube.com/watch](https://www.youtube.com/watch?v=71Lx0PN2Cog)?v=71Lx0PN2Cog, consulté le 11/04/2020

<span id="page-14-0"></span>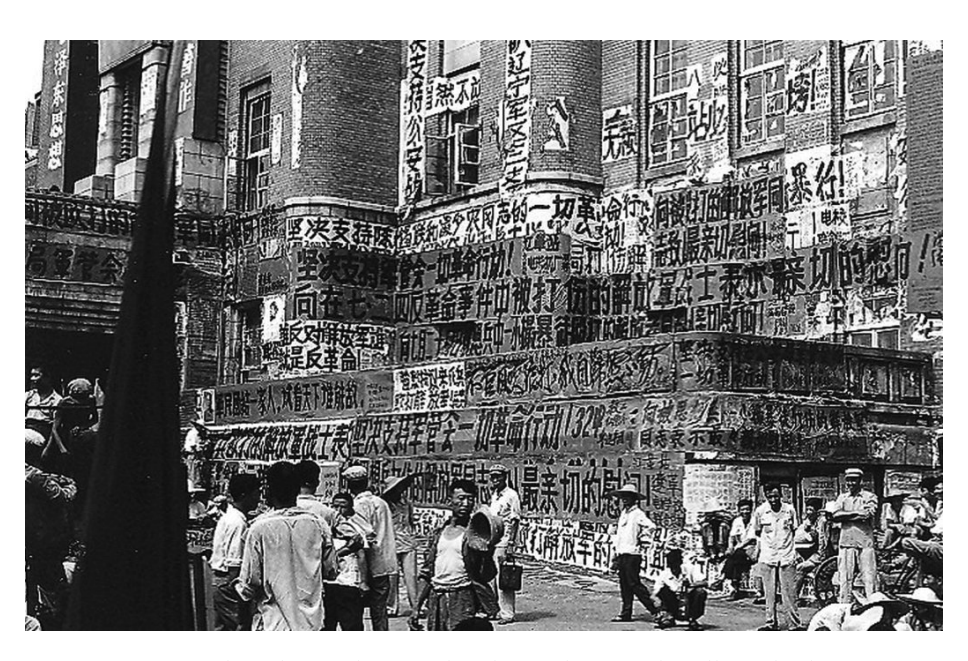

Figure 2.2 – Ampleur du Dazibao pendant la révolution culturelle où les bâtiments en sont complètement recouverts

C'est dans ce contexte qu'en novembre 1978, un grand nombre de Dazibaos reviennent au devant de la scène avec la création du "*Mur de la démocratie*". Ce mur de brique, au centre de Pékin, devient l'endroit où un nouveau mouvement tente de faire entendre sa voix. C'est un Dazibao en particulier qui lancera une série de débats, celui de Wei Jingsheng. Ce Dazibao soutient qu'aux quatre grandes modernisations manque une cinquième, la démocratie. C'est la demande de cette cinquième modernisation qui sera à l'origine des [Événements de la place Tian'anmen.](#page-1-0)

Le mouvement sera réprimé en décembre 1979, où le mur sera démantelé et réinstallé dans un autre quartier, au sein d'un parc fermé, permettant un contrôle plus aisé de la population [10](#page-14-1).

<span id="page-14-1"></span><sup>10.</sup> Sources : [https://fr.wikipedia.org/wiki/Mur\\_de\\_la\\_D%C3%A9mocratie](https://fr.wikipedia.org/wiki/Mur_de_la_D%C3%A9mocratie), consulté le 11/04/2020

[https://fr.wikipedia.org/wiki/Printemps\\_de\\_P%C3%A9kin\\_\(1978- 1979](https://fr.wikipedia.org/wiki/Printemps_de_P%C3%A9kin_(1978-1979))), consulté le 10/04/2020

[https://www.lorientlejour.com/article/261371/Chine\\_-\\_Le\\_Mur\\_de\\_la\\_Democratie\\_nes](https://www.lorientlejour.com/article/261371/Chine_-_Le_Mur_de_la_Democratie_nest_plus_quun_panneau_publicitaire_geant_La_dissidence_celebre_en_silence_son_20e_anniversaire_%2528photos%2529.html) [t\\_plus\\_quun\\_panneau\\_publicitaire\\_geant\\_La\\_dissidence\\_celebre\\_en\\_silence\\_son\\_20e\\_a](https://www.lorientlejour.com/article/261371/Chine_-_Le_Mur_de_la_Democratie_nest_plus_quun_panneau_publicitaire_geant_La_dissidence_celebre_en_silence_son_20e_anniversaire_%2528photos%2529.html) [nniversaire\\_%2528photos%2529.html](https://www.lorientlejour.com/article/261371/Chine_-_Le_Mur_de_la_Democratie_nest_plus_quun_panneau_publicitaire_geant_La_dissidence_celebre_en_silence_son_20e_anniversaire_%2528photos%2529.html), consulté le 11/04/2020

https://books.google.be/books?[id=TcYqDgAAQBAJ&pg=PT31&lpg=PT31&dq=chine](https://books.google.be/books?id=TcYqDgAAQBAJ&pg=PT31&lpg=PT31&dq=chine+imperiale+dazibao&source=bl&ots=RjivJ2SY0B&sig=ACfU3U3b1mUCJjH71EWhkSB7a3uzpy1cJQ&hl=fr&sa=X&ved=2ahUKEwjn75bi0OXoAhUL3KQKHVacCxQ4ChDoATAJegQIDBA4#v=onepage)+imperial e+[dazibao&source=bl&ots=RjivJ2SY0B&sig=ACfU3U3b1mUCJjH71EWhkSB7a3uzpy1cJQ&hl=fr](https://books.google.be/books?id=TcYqDgAAQBAJ&pg=PT31&lpg=PT31&dq=chine+imperiale+dazibao&source=bl&ots=RjivJ2SY0B&sig=ACfU3U3b1mUCJjH71EWhkSB7a3uzpy1cJQ&hl=fr&sa=X&ved=2ahUKEwjn75bi0OXoAhUL3KQKHVacCxQ4ChDoATAJegQIDBA4#v=onepage) [&sa=X&ved=2ahUKEwjn75bi0OXoAhUL3KQKHVacCxQ4ChDoATAJegQIDBA4#v=onepage](https://books.google.be/books?id=TcYqDgAAQBAJ&pg=PT31&lpg=PT31&dq=chine+imperiale+dazibao&source=bl&ots=RjivJ2SY0B&sig=ACfU3U3b1mUCJjH71EWhkSB7a3uzpy1cJQ&hl=fr&sa=X&ved=2ahUKEwjn75bi0OXoAhUL3KQKHVacCxQ4ChDoATAJegQIDBA4#v=onepage), consulté le 11/04/2020

# <span id="page-15-0"></span>**Chapitre 3**

# **Affichage public**

# <span id="page-15-1"></span>**3.1 Introduction**

Un affichage public est un panneau généralement de grande taille - électrinique ou non - qu'on installe dans un lieu public. Ils peuvent être de tailles et de formes diverses même si de manière générale ils sont rectangulaires [\[19\]](#page-62-1). La manière avec laquelle nous pouvons interagir ainsi que les informations qui y sont affichées varient d'un écran à l'autre et tout va dépendre du but dans lequel nous souhaitons installer un écran public.

De plus, comme leur nom l'indique ce sont des panneaux qui ont comme caractéristique d'être publics. De ce fait, ils diffèrent des autres appareils tels que les ordinateurs, les smartphones ou les tablettes. En effet, ces derniers peuvent être personnalisés par l'utilisateur (en fonction de sa personnalité et de ses goûts) de part leur caractère personnels. Ce n'est pas le cas des affichages publics étant donné qu'ils doivent être utilisés par une multitude d'utilisateurs [\[37\]](#page-63-0). Ils nécessitent donc une interaction la plus universelle possible afin qu'elle soit acceptée et utilisable par le plus grand nombre de personnes.

Dans ce chapitre, nous nous concentrons principalement sur les affichages numériques. Ainsi, nous allons passer en revue les différents endroits où peuvent s'installer ces affichages et analyser le choix du meilleur endroit possible pour placer un tel dispositif, les différents types d'interactions qui ont déjà été réalisées ainsi que les différentes possibilités quant à la manière d'afficher les informations.

# <span id="page-15-2"></span>**3.2 Choix du lieu**

De manière générale, il semble raisonnable d'installer les écrans publics dans des endroits fortement fréquentés par la population ou le groupe de personnes auquel le contenu affiché est destiné. En effet, le but étant d'être lu par le plus grand nombre de personnes possible, si on l'affiche dans un endroit où personne ou peu de personnes passent, le rôle de diffusion de l'information n'est plus réalisé.

#### <span id="page-16-0"></span>**3.2.1 Contextualisation**

Selon l'étude de S. Hosio et al. [\[31\]](#page-63-1), les utilisateurs témoignent d'une préférence sur le fait que l'écran soit placé proche du sujet qu'il traite et permet ainsi de contextualiser le contenu affiché. En effet, dans le cadre de cette recherche il était question de partager son avis quant à l'avancement de chantiers au niveau des trottoirs à Oulu en Finlande. Afin que les passants puissent interagir, il était donc important de pouvoir le faire sur le moment afin de ne pas oublier d'exprimer son avis, ou encore de devoir effectuer un moins gros effort étant qu'il ne faut pas chercher où réagir et se souvenir de ce qu'on souhaitait partager comme information.

De plus, il semble plus opportun, selon le bon sens mais également selon l'avis des utilisateurs, que les informations affichées à l'écran soient directement liées à l'endroit où l'écran est installé afin que l'affichage public puisse pleinement remplir son rôle. Néanmoins, ceci sera davantage explicité ultérieurement dans la section [3.4](#page-21-0) concernant le contenu affiché.

#### <span id="page-16-1"></span>**3.2.2 Lieu de passage**

Généralement, lorsqu'on a recours à un tel dispositif, il semble intéressant qu'il puisse être consulté par un grand nombre de personnes. Pour ce faire, le choix du lieu devra concerner un lieu fortement fréquenté et, si possible, où les passants restent un moment comme par exemple dans un hall, une salle de repos, etc [\[56\]](#page-64-0).

Cela va impacter d'une part l'utilisateur. En effet, lorsque l'écran se trouve dans un endroit fortement fréquenté, un endroit de passage ou un endroit où on passe un peu de temps, l'utilisateur aura tendance à davantage participer [\[60,](#page-65-0) [67\]](#page-65-1). Nous pouvons prendre l'exemple de l'écran interactif placé à l'arrêt de bus tel qu'illustré dans l'article de F. Steinberger et al. [\[60\]](#page-65-0). Les passants doivent de toute façon attendre que le bus arrive et donc ils interagissent avec l'écran afin de s'occuper. D'autre part, cela aura aussi un impact sur la plate-forme et plus particulièrement son affichage. En effet, étant donné qu'il y a beaucoup de passants il y aura potentiellement plus d'utilisateurs qui interagiront avec la plate-forme et ainsi peut amener l'effet pot-de-miel (ceci sera détaillé plus tard à la section [3.5\)](#page-24-0). Par contre, il faut alors aussi prendre en compte que l'avis d'un utilisateur pourra impacter celui d'un autre utilisateur comme nous l'explique l'étude de F. Steinberger et al. [\[60\]](#page-65-0). En effet, dans cette étude ils mettent en avant le fait que lorsqu'un utilisateur est en débat sur la question posée ou que sa réponse peut amener le débat, l'utilisateur préférera s'abstenir. Une autre étude menée par L. Koeman et al. [\[34\]](#page-63-2) précise que répondre sur une interface publique peut générer des discussions entre les utilisateurs (qu'ils soient actifs ou passifs). Néanmoins, nous aborderons plus en détail le contenu et la manière de l'afficher dans la section [3.4.](#page-21-0)

### <span id="page-16-2"></span>**3.2.3 Enrichissement du lieu**

Comme explicité dans la section [3.4.3,](#page-22-2) il semble intéressant d'avoir un écran public qui soit sensible au contexte dans lequel il se trouve. Cette idée est renforcée quand on sait que les écrans publics permettent d'enrichir l'environnement qui les entoure. Dans une étude menée par N. Valkanova et al. [\[62\]](#page-65-2), il a été démontré qu'un écran de ce type aura une influence beaucoup grande que la zone d'interaction. En effet, cette étude montre qu'autour de la zone traditionnelle une autre zone plus large se dessine correspondant à la zone pouvant être impactée par l'affichage public.

En effet, la zone d'interaction semble logiquement impliquée mais la zone se trouvant aux alentours peut également l'être. De ce fait, cela peut amener à avoir des interactions passives; les regards des passants qui se détournent en direction de l'écran ou encore des passants qui s'arrêtent pour voir comme les autres interagissent avec l'écran (ces derniers pourraient éventuellement devenir utilisateurs actifs s'ils décident de prendre part à l'interaction si on se refère au modèle PACD explicité à la section [4.5.1\)](#page-29-2) [\[46\]](#page-64-1). De ce fait, il vaut mieux afficher des informations directement proches de la localisation de l'affichage public afin qu'un maximum de passants se sentent impliqués. Ceci vaut tant pour les informations externes que pour les informations récoltées par l'intermédiaire de l'Internet des Objets (en anglais, *Internet of Things*) [\[10\]](#page-61-0).

# <span id="page-17-0"></span>**3.3 Méthodes d'interaction avec des affichages publics**

Dans la littérature scientifique, diverses méthodes d'interaction avec un écran public ont déjà été utilisées. Nous allons passer en revue les manières d'interagir les plus couramment mises en exergue.

Néanmoins nous pouvons tout de même préciser que la méthode d'entrée doit être simple et intuitive pour l'utilisateur selon l'étude de L. Koeman et al. [\[34\]](#page-63-2). Ceci peut nécessiter de tester diverses méthodes et évaluer avec les utilisateurs celle qui est la plus appropriée et concerne toutes les méthodes d'interaction qui seront détaillées par la suite.

Nous allons passer en revue trois types d'interaction basées sur la taxonomie mise en place par C. Ardito et al. [\[4\]](#page-61-1). En effet, l'interaction au toucher (c'est-à-dire l'utilisation de l'écran tactile) représente, selon cette étude, 57% des systèmes analysés. De ce fait, il pourrait être intéressant de se concentrer sur d'autres méthodes d'interaction.

#### <span id="page-17-1"></span>**3.3.1 Appareils externes**

Selon l'étude de C. Ardito et al. [\[4\]](#page-61-1), l'utilisation d'un appareil externe représente 34% des études analysées avec l'utilisation généralement de technologies sans fil. Ici, nous nous concentrons sur l'utilisation du téléphone et du smartphone étant donné que c'est un objet que la plupart de la population possède.

L'utilisation d'un téléphone (smartphone ou simple téléphone portable, ceci dépend des études) est une méthode d'interaction régulièrement utilisée et, sans doute, l'une des plus courantes. Ce moyen d'interaction possède l'énorme avantage qu'une grande majorité de personne y est très familière, ce qui implique une faible barrière à l'entrée [\[34\]](#page-63-2) et, de ce fait, décourage moins les passants d'interagir.

De plus, ceci permet de faire plusieurs choses. D'une part, il est possible grâce à un simple téléphone portable d'interagir en envoyant un SMS sur un numéro de téléphone spécifique permettant de mettre à jour le contenu de l'écran public [\[54,](#page-64-2) [55\]](#page-64-3). Néanmoins, l'utilisation de l'envoi des SMS a un coût financier pour l'utilisateur et le téléphone peut donc devenir un obstacle comme nous le mentionne l'étude menée par J. Goncalves et al. [\[23\]](#page-62-2). D'autre part, il est également possible d'interagir avec certaines

interfaces avec le Bluetooth ou la caméra de son smartphone [\[55\]](#page-64-3). Néanmoins, dans ce cas il ne faut pas perdre de vue qu'on éliminera la possibilité de participation de toutes les personnes ne disposant pas de ces technologies sur les téléphones portables, même s'il est vrai que la plupart de ces appareils de communication en sont pourvu de nos jours.

Par ailleurs, grâce au smartphone il est également possible d'utiliser la réalité augmentée. Selon l'étude de M. Baldauf et al. [\[5\]](#page-61-2), en utilisant cette technologie il est possible, en superposant son téléphone devant l'écran, d'obtenir les informations affichées directement sur son smartphone et ainsi pouvoir consulter individuellement un contenu qui nous intéresse davantage. De cette manière, les utilisateurs peuvent également ajouter du contenu de manière plus privée ce qui peut permettre à certaines personnes plus timides de réagir également, ou de répondre de manière plus ouverte sur certaines thématiques. En plus de cela, le fait que chacun puisse utiliser son smartphone pour consulter l'information permet de gérer plus aisément l'aspect multi-utilisateurs en interaction simultanée avec l'écran tout en gardant les utilisateurs qui consultent les informations proches les uns des autres et d'éventuellement débattre à ce sujet.

Finalement, l'étude de S. Clinch et al. [\[15\]](#page-62-3) nous montre que le smartphone permet également un grand ajout d'interactivité pour l'utilisateur. En effet, il est possible de connecter son téléphone à l'affichage public grâce à la technologie NFC et ainsi de faire du drag-and-drop ou des sélections complexes. Ainsi, elle nous démontre que le smartphone peut compenser les faiblesses d'interaction de l'écran public et réciproquement.

#### <span id="page-18-0"></span>**3.3.2 Objets tangibles**

Une autre méthode couramment utilisée (à hauteur de 21% des études analysées par C. Ardito et al. [\[4\]](#page-61-1)) concerne les objets tangibles comme illustré à la Fig. [3.1.](#page-18-1) Nous nous concentrerons sur les boutons tangibles. En effet, diverses études ont mis en place la possibilité d'interagir avec des boutons actionnables avec les mains [\[53,](#page-64-4) [61\]](#page-65-3) ou avec les pieds [\[60\]](#page-65-0). De cette manière, les passants peuvent interagir sans devoir sortir leur téléphone et c'est accessible à un maximum de personnes.

<span id="page-18-1"></span>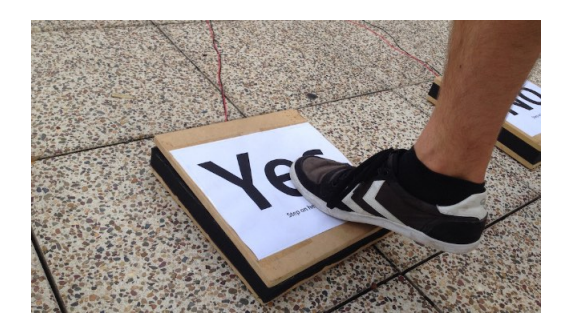

Figure 3.1 – Exemple d'interaction avec un bouton tangible [\[60\]](#page-65-0)

Cette méthode d'interaction a ses limites étant donné qu'elle permet uniquement de donner une réponse à une question fermée (c'est-à-dire des questions auxquelles on peut répondre uniquement par oui, non ou une réponse pré-faite) [\[53,](#page-64-4) [60,](#page-65-0) [61\]](#page-65-3) ou de donner son ressenti/sentiment sur quelque chose en liant les boutons tangibles à des

#### Smileys [\[10\]](#page-61-0).

Plusieurs techniques existent pour donner une réponse à une question fermée. Par exemple les trois méthodes suivantes ont déjà été utilisées afin de montrer son accord, son désaccord ou son ressenti à ce sujet :

- La première méthode consiste à mettre une souris fixée à côté de l'écran dont les boutons ont été mis en couleur permettant, grâce à ce code couleur, de répondre avec la réponse correspondante comme réalisé dans l'étude menée par S. Gianluca et al. [\[53\]](#page-64-4) (ainsi, appuyer sur le bouton rouge de la souris permet de donner la réponse avec le code couleur rouge à l'écran et ainsi de suite, illustré à la Fig. [3.2\)](#page-19-1).
- La seconde méthode consiste à marcher sur l'un des deux boutons ayant été mis au sol dont l'un permet de répondre "Oui" et l'autre permettant de répondre "Non" d'après l'étude de F. Steinberger et al. [\[60\]](#page-65-0).
- <span id="page-19-1"></span>• La troisième et dernière consiste à mettre deux boutons à disposition de l'utilisateur avec une flèche spécifiant quelle réponse le bouton permet de donner [\[61\]](#page-65-3).

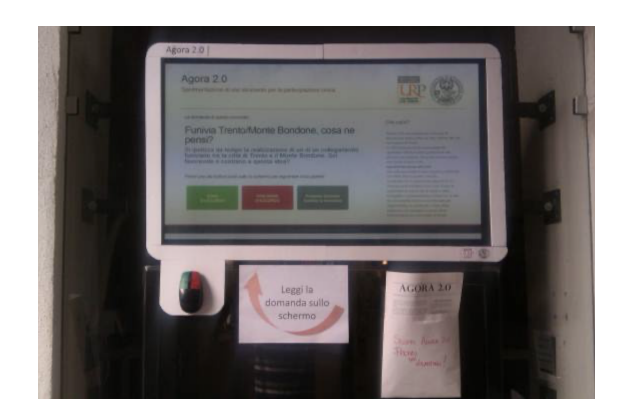

Figure 3.2 – Exemple d'une interface permettant de donner une réponse à une question fermée grâce à une souris d'ordinateur [\[53\]](#page-64-4)

Finalement, une étude menée par S. Claes et al. [\[10\]](#page-61-0) permet également de donner un avis assez concis sur un sujet en utilisant des boutons sur lesquels figurent des smiley. Ceci permet alors d'envoyer le ressenti correspondant. Ceci permet de rapidement donner son ressenti sur une phrase courte affichée sur un écran. Comme la plupart des réponses possibles avec des boutons tangibles, ce moyen de participation ne permet que de montrer si on a un avis plutôt positif, négatif ou neutre sans donner le moindre détail. Une autre étude menée par S. Hosio et al. [\[31\]](#page-63-1), montre qu'en effet l'utilisation de smileys n'est pas fiable pour exprimer son avis.

#### <span id="page-19-0"></span>**3.3.3 Utilisation du corps de l'utilisateur**

De manière générale, l'interaction corporelle se fait grâce à un positionnement ou à un mouvement réalisé par l'utilisateur. Néanmoins, une étude plus originale se concentre sur l'interaction vocale.

L'utilisation de gestes réalisés en l'air (appelés en anglais "mid-air gestures") constitue une méthode d'interaction généralement très ludique et peut attirer pas mal d'utilisateurs même si elle possède divers désavantages, tel que l'incapacité de pouvoir interagir de manière privée par exemple. Cette technique est illustrée à la Fig. [3.3](#page-20-0) sur laquelle nous voyons une personne proche de l'écran et qui va alors interagir avec la partie bleue de l'écran, et une personne à l'arrière se trouvant dans la zone verte et va interagir avec la zone verte de l'écran.

Tout d'abord, l'étude de N. Valkanova et R. Walter [\[62\]](#page-65-2) a mis en évidence la possibilité de mettre en place une interaction avec le corps entier afin d'exprimer son accord ou son désaccord envers une affirmation. Une fois l'endroit choisi, en fonction de la réponse que l'on veut donner, il suffit de lever la main et le vote est alors enregistré.

Par ailleurs, une étude menée par J. Coenen et al. [\[16\]](#page-62-4) a permis d'utiliser deux types d'interaction conjointement : l'interaction avec des gestes dans les airs sur la partie supérieure de l'écran et l'interaction au touché (et donc utilisation de l'écran tactile) sur la partie inférieure de l'écran. Grâce à ça, on peut aisément s'apercevoir qu'il est possible de réserver une partie de l'écran pour une interaction plus privée, demandée par certains participants plus timides [\[62\]](#page-65-2), tout en ayant une zone visible par un plus grand nombre de personnes mais avec laquelle nous pouvons également interagir.

<span id="page-20-0"></span>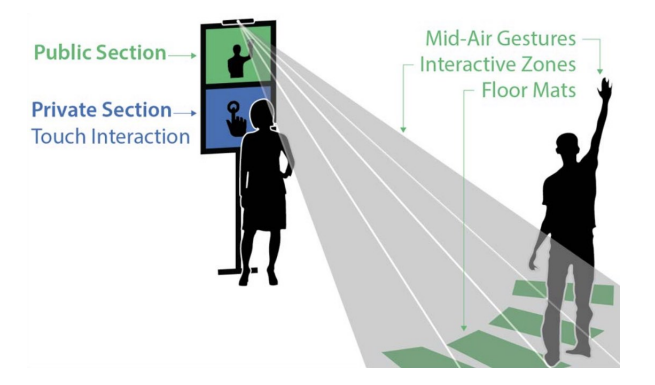

Figure 3.3 – Exemple d'interaction tactile et avec des gestes en l'air simultanément [\[16\]](#page-62-4)

Certains chercheurs se sont également penchés sur la question de l'apprentissage des gestes en l'air à l'utilisateur [\[25\]](#page-62-5). Pour ce faire, ils ont mis en place un apprentissage sur téléphone qui pouvait être réalisé de deux manières. La première façon était en utilisant la fonctionnalité "touchscreen" du smartphone alors que la seconde consistait à directement apprendre les gestes dans l'air. Ils s'attendaient à ce que la première méthode d'apprentissage soit moins efficace que la seconde. Cependant, l'étude a permis de montrer que les deux techniques sont aussi efficaces l'une que l'autre.

Par ailleurs, l'équipe de F. Alt et al. [\[2\]](#page-61-3) et celle de R. Walter et al. [\[64\]](#page-65-4) se sont plutôt concentrées sur la manière d'afficher l'apprentissage des gestes au sein de l'application de l'écran public. La première suggère d'afficher continuellement le squelette de la personne qui interagit dans une partie dédiée de l'écran [\[64,](#page-65-4) [40\]](#page-63-3). Ceci permettrait un meilleur taux de réussite des gestes par les utilisateurs. De plus, selon eux, il serait également efficace qu'un tracé des différents gestes soit disponible afin que l'utilisateur puisse s'y référer. La seconde étude a mis les informations des gestes à disposition des utilisateurs de trois manières différentes et évalue avec des tests utilisateurs laquelle est la plus performante.

- **Division spatiale** : Montre en permanence le geste sur une zone d'écran dédiée.
- **Division temporelle** : Interrompt l'application pour révéler le geste.
- **Intégration** : Intègre les indices du geste directement dans l'application.

Selon leur étude [\[64\]](#page-65-4), il s'avère que la division spatiale montre de meilleurs résultats d'apprentissage.

Finalement, les gestes en l'air permettent davantage l'utilisation par plusieurs utilisateurs simultanés comme le démontre l'étude de Y. Sakakibara et al. [\[52\]](#page-64-5). Ainsi, il est possible de détecter les corps mais plus particulièrement le squelette et donc de connaître le mouvement de chacune des personnes présente devant l'écran. De plus, le fait d'avoir quelques personnes devant un écran qui interagissent avec des gestes dans les airs donne un aspect plus ludique et, de cette manière, peut attirer davantage d'autres personnes à faire de même. Ce phénomène est appelé *Honey Pot Effect* et est explicité à la section [3.5.](#page-24-0)

Concernant l'utilisation d'une interaction vocale, il s'agit d'une méthode d'interaction qui est un peu plus originale et moins conventionnelle et consiste en l'utilisation d'un mégaphone [\[21\]](#page-62-6). Cette étude se base ainsi sur une interaction à commande vocale et affiche ce que les gens disent dans un nuage de mots affiché sur les bâtiments aux alentours (Fig. [3.4\)](#page-21-1). Néanmoins, cette méthode d'interaction est un peu plus particulière étant donné qu'elle a été mise en place dans une vision plus artistique.

<span id="page-21-1"></span>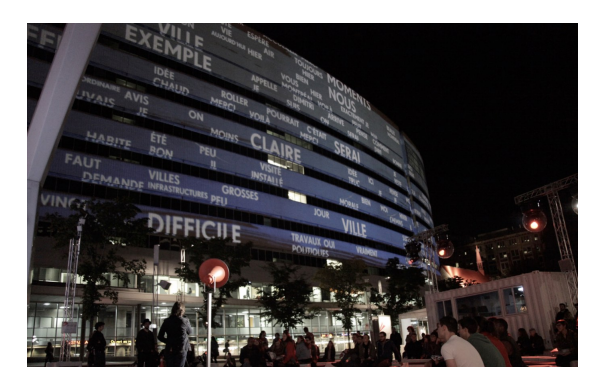

Figure 3.4 – Affichage du nuage de mots sur les bâtiments alentours [\[21\]](#page-62-6)

# <span id="page-21-0"></span>**3.4 Méthodes d'affichage et contenu à afficher pour les lieux publics**

De manière générale, le contenu affiché doit être intuitif et facile à comprendre [\[34,](#page-63-2) [26\]](#page-62-7). Le but des affichages publics est de faire passer rapidement une information ou d'inciter les passants à interagir. Pour ce faire, il est important de comprendre en un seul regard ce qui est affiché surtout dans ce contexte où les gens ne vont pas nécessairement s'arrêter devant l'écran. De plus, selon l'étude de S. Gianluca et al. [\[53\]](#page-64-4), l'utilisation d'un style visuel commun qui est clair et minimaliste, c'est-à-dire l'utilisation d'un gros en-tête et d'une grande police, semble avoir fait ses preuves.

Cette section permettra donc expliciter diverses méthodes mises en oeuvre pour afficher du contenu sur des affichages de grande taille dans les lieux publics.

#### <span id="page-22-0"></span>**3.4.1 Multi-utilisateurs**

Il est possible de fournir à l'utilisateur un affichage multi-utilisateurs ce qui permet à plusieurs utilisateurs d'interagir simultanément. Néanmoins, comme nous le démontre I. Elhart et al. [\[20\]](#page-62-8), ceci peut parfois s'avérer complexe et nécessiter de repenser entièrement le concept de l'application. En effet, dans l'étude précédemment citée, ils utilisent l'ombre de l'utilisateur qu'ils affichent à l'écran afin de sélectionner l'outil que l'utilisateur souhaite utiliser. Ceci serait difficile à utiliser dans un contexte multi-utilisateurs.

Une manière de permettre l'utilisation d'un même écran par plusieurs utilisateurs simultanément est d'utiliser la *Réalité Augmentée* tel qu'explicité à la section [3.3.1.](#page-17-1)

Par contre, un problème soulevé par P. Marshall et son équipe dans une de leurs études [\[44\]](#page-64-6) est que bien souvent les écrans publics multi-utilisateurs sont utilisés par les différents utilisateurs en parallèle et non de manière collaborative. Néanmoins, une étude de S. Claes et son équipe [\[13\]](#page-62-9) explique comment ils ont mis en place une plateforme qui permet aux utilisateurs de collaborer, point important dans leur dispositif afin de bien comprendre les différents sujets affichés mais pour également réduire l'effort cognitif nécessaire.

#### <span id="page-22-1"></span>**3.4.2 Un ou plusieurs écrans**

<span id="page-22-3"></span>Il peut être pertinent dans certains cas d'utiliser plusieurs petits écrans tous liés les uns aux autres plutôt qu'avoir un seul grand écran qui affiche tout. De cette manière, il est alors recommandé d'utiliser le storytelling qui permet de lier les écrans les uns à la suite des autres (parfois sans être au même endroit mais dispersés dans la ville, illustré à la Fig. [3.5\)](#page-22-3) [\[17\]](#page-62-10).

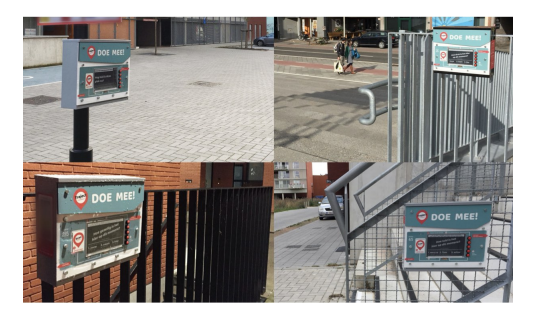

Figure 3.5 – Exemple de plusieurs petits écrans disposés à différents endroits de la ville [\[17\]](#page-62-10)

Cependant, ce type d'affichage nécessite également de se limiter à une utilisation d'un graphique ou d'une phrase significative afin de ne pas surcharger le petit écran [\[10\]](#page-61-0). Il permettrait, selon l'étude citée, une meilleure mémorisation de l'information lue.

#### <span id="page-22-2"></span>**3.4.3 Lié au contexte**

Il est également possible d'avoir des affichages qui soient liés au contexte, à l'environnement dans lequel ils se trouvent (en anglais, "context-aware"). De cette manière, l'information affichée va pouvoir être modifiée en fonction des gens, des événements locaux, etc [\[56,](#page-64-0) [46,](#page-64-1) [67\]](#page-65-1).

Comme explicité à la section [3.2,](#page-15-2) un affichage public peut enrichir le lieu dans lequel il se trouve. Ainsi, le fait qu'un écran s'adapte en fonction du contexte, cela permet de réellement enrichir le lieu dans lequel il a été installé.

De plus, comme explicité à la section [3.2.1,](#page-16-0) un affichage public aura plus d'impact si l'information affichée est proche du lieu du sujet. De ce fait, si l'écran affiché change de contenu en fonction des événements, par exemple. Ceci lui permettra d'être encore plus proche du lieu et impactera dès lors davantage les utilisateurs.

#### <span id="page-23-0"></span>**3.4.4 Interaction proxémique pour modifier l'affichage**

Il est également possible de faire varier ce que nous allons afficher à l'écran grâce à l'utilisation de la méthode *Proxemic* qui encourage l'interaction tant implicite qu'explicite avec un écran vertical. Cette théorie utilise la présence ainsi que la proximité plus ou moins grande de personnes, objets digitaux ou objets non-digitaux pour modifier l'affichage [\[7,](#page-61-4) [43\]](#page-64-7). La Fig. [3.6](#page-23-2) montre un exemple avec la proximité d'une personne et les différentes zones créées.

<span id="page-23-2"></span>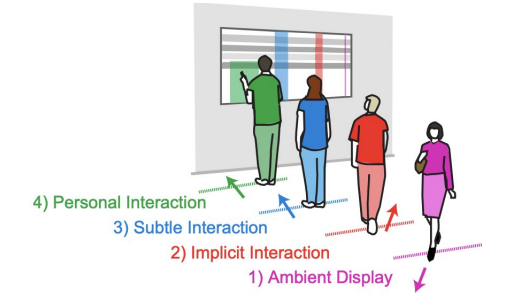

Figure 3.6 – Exemple de zones utilisées par la méthode proxemic [\[63\]](#page-65-5)

En effet, selon cette méthode explicitée dans l'étude de T. Ballendat et al. [\[7\]](#page-61-4), l'affichage peut, par exemple, s'allumer lorsqu'une personne entre dans la pièce ou dans un certain rayon devant l'écran et afficher un écran d'accueil. De plus, cet affichage change lorsque la personne se rapproche de l'écran pour, par exemple, montrer les différents contenus ou thématiques que l'on peut consulter sur l'écran et ainsi, lorsque l'utilisateur se trouve dans la zone très proche de l'écran, afficher le contenu de manière "zoomée" et permettre à l'utilisateur de sélectionner le contenu désiré. Ceci est alors possible avec la présence d'une personne mais également lorsqu'un objet digital ou non-digital entre dans un des différents rayons autour de l'écran.

## <span id="page-23-1"></span>**3.4.5 Fun facts**

Une étude un peu plus originale et dans un but de conscientiser les gens à propos de la technologie, N. Memarovic et al. [\[46\]](#page-64-1) ont affiché un contenu moins conventionnel. En effet, les informations affichées permettent de rendre le public plus sensible à l'utilisation de la technologie au quotidien avec par exemple "*27 smartphones sont* *construits chaque seconde, c'est presqu'autant de Bluetooth visibles ici*". À ce sujet, les passants pouvaient interagir en ajoutant un nouveau fait, montrer leur accord ainsi que leur désaccord ou encore commenter l'information.

# <span id="page-24-0"></span>**3.5 L'effet pot de miel (Honeypot Effect)**

<span id="page-24-2"></span>L'effet pot de miel, plus connu sous sa traduction anglaise *Honeypot Effect*, consiste à ce que nous attirions au moins une personne et que cela entraîne d'autres personnes à interagir avec la plate-forme [\[68\]](#page-65-6). La dynamique générale est représentée à la Fig. [3.7.](#page-24-2) En effet, cette figure nous montre que voir des utilisateurs interagir avec un affichage public va inciter d'autres personnes à s'approcher de cet affichage.

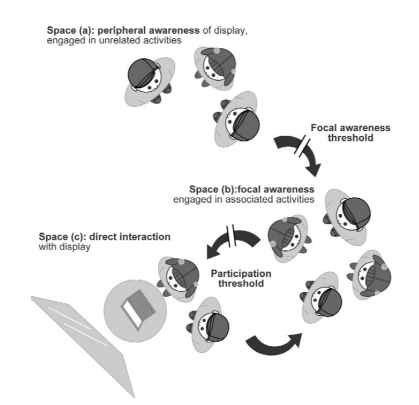

Figure 3.7 – Illustration de la dynamique sociale apportée par l'effet pot-de-miel [\[8\]](#page-61-5)

Selon l'étude de V. Gentile et al. [\[22\]](#page-62-11), cet effet aura davantage d'efficacité lorsque le public n'est pas étranger à l'utilisateur. En effet, dans ce cas-là, le temps d'interaction moyen est de 27 secondes; ce temps d'interaction moyen est assez similaire lorsqu'il y a une absence de public. Par contre, dans l'étude précédemment citée, les chercheurs ont remarqué que lorsqu'il y a un public étranger, c'est-à-dire que l'utilisateur ne connaît pas, le temps moyen d'interaction chute à 7 secondes. Ainsi, on peut aisément se rendre compte que le Honeypot Effect a un efficacité moindre lorsque nous sommes en présence d'inconnus.

Cela pourra avoir des influences tant sur l'affichage que sur l'interaction, c'est ce que nous allons détailler par la suite.

### <span id="page-24-1"></span>**3.5.1 Influence sur l'interaction**

Cet effet aura pour conséquence d'attirer les gens au fur et à mesure et donc ça aura tendance à créer des groupes d'utilisateurs. Il faut de ce fait pouvoir prendre en compte qu'un écran public va attirer des premiers utilisateurs qui seront devant l'écran, ensuite d'autres utilisateurs vont regarder de derrière ou se joindre à eux en se mettant derrière et ainsi de suite ce qui va créer des rangées d'utilisateurs [\[50,](#page-64-8) [29\]](#page-63-4), illustré à la Fig. [3.8.](#page-25-1) En effet, sur cette figure nous pouvons observer que la fille du groupe A a d'abord remarqué l'interactivité. Ensuite, la femme du groupe B s'est positionnée derrière eux

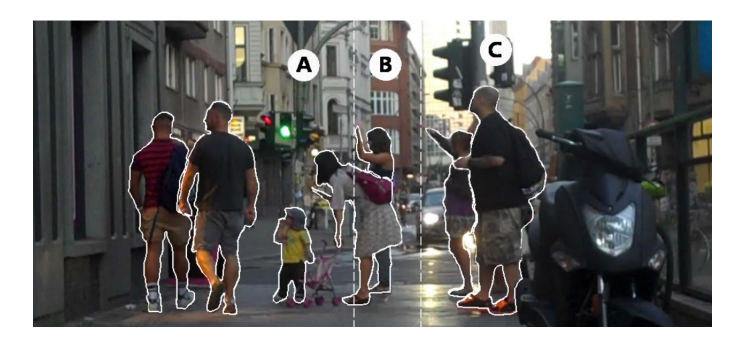

<span id="page-25-1"></span>pour voir ce qui se passait et a également commencé à interagir. Plus tard, un couple C s'est arrêté derrière eux et a commencé à interagir dans une troisième rangée.

Figure 3.8 – L'effet pot de miel crée des rangées d'utilisateurs [\[50\]](#page-64-8).

## <span id="page-25-0"></span>**3.5.2 Influence sur l'affichage**

L'équipe de chercheurs composée de H. Kukka et al. [\[37\]](#page-63-0) a réalisé une recherche permettant de déterminer quelles caractéristiques d'un affichage permettraient de surmonter le problème du premier clic et ainsi de recourir à l'effet pot-de-miel. Sur la base de leurs expérimentations, voici un résumé de leurs résultats.

Tout d'abord, ils se sont aperçus que mettre un signal animé aura un impact sur des personnes se trouvant loin de l'écran mais deviendra totalement invisible pour ceux qui seront proches de l'écran. De ce fait, le mouvement sert à attirer des utilisateurs mais pas à les inciter à participer sur la plate-forme. Ils citent d'ailleurs A. Hillstrom et al. [\[28\]](#page-63-5) qui ont mis en évidence le fait que ce n'est pas le mouvement en tant que tel qui va attirer l'attention mais principalement l'apparition d'un nouvel objet dans le champ visuel. En effet, l'être humain étant capable de suivre jusqu'à cinq objets en mouvement, lorsqu'un nouvel objet apparaît dans le champ visuel, un des anciens objets sera oublié et on gardera en mémoire le nouvel objet visuel.

Ensuite, ils recommandent d'utiliser des couleurs plutôt que des nuances de gris et surtout que ces couleurs soient fortement contrastées. Finalement, ils se sont aperçus que l'utilisation de texte est plus efficace pour inciter l'interaction plutôt que l'utilisation d'icônes.

De plus, une autre étude menée par J. Müller et al. [\[50\]](#page-64-8) démontre que l'utilisation d'animations peut également aider pour attirer des gens vers un écran et ainsi créer le Honeypot Effet. Ceci est possible, par exemple, grâce à un message que nous affichons en différé ou qui clignote.

# <span id="page-26-0"></span>**Chapitre 4**

# **E-Participation**

# <span id="page-26-1"></span>**4.1 Introduction**

La e-participation consiste à stimuler la participation de citoyens sur une plate-forme électronique mise à leur disposition. Ceci peut être mis en place dans des objectifs différents et nous allons donc voir les différents types de participation que ce dispositif apporte, l'efficacité qui sera différente principalement en fonction du pays dans lequel il est installé ainsi que diverses méthodes qui sont régulièrement mises en place afin d'améliorer le taux de participation.

# <span id="page-26-2"></span>**4.2 Niveaux de participation**

Selon une étude menée par A. Macintosh et al. [\[39\]](#page-63-6), il y a trois niveaux de participation : information, consultation et participation active. Dans cette section, nous nous concentrons principalement sur la consultation et la participation active. En effet, le niveau d'information permettant seulement un partage à sens unique sans contribution du citoyen nous intéresse moins.

### <span id="page-26-3"></span>**4.2.1 Consultation**

La consultation est une relation à double sens dans laquelle les citoyens fournissent un retour d'information. Ainsi, nous abordons d'une part les systèmes de votes et commentaires, et d'autre part les systèmes de feedback (retours d'informations, en français) sur un projet réalisé par les citoyens.

Concernant le système de votes et commentaires, un projet a été réalisé dans cet objectif tout en encourageant l'engagement civique [\[53\]](#page-64-4). Ils ont ainsi constaté qu'après avoir interagit avec la plate-forme et envoyé leur vote, les utilisateurs continuent d'en parler entre eux par la suite. D'autres études se sont également penchées sur l'utilisation des votes et la manière de les visualiser. C'est notamment le cas de l'étude menée par F. Steinberger et al. [\[60\]](#page-65-0) qui utilisent principalement le vote par "Oui" ou "Non" à une question fermée. En effet, donner le choix entre deux réponses possibles à l'utilisateur ne lui donne pas une libre expression et le contraint à utiliser une réponse déjà toute faite, sans pour autant que ça lui corresponde tout à fait. Une autre étude de L. Koeman et al. [\[34\]](#page-63-2) discute, en outre, de la manière d'afficher les résultats des votes aux utilisateurs afin de générer du débat entre eux. Dans ce cas, les résultats sont affichés de manière visuelle devant les magasins.

Concernant les systèmes de feedback sur un projet réalisé pour les citoyens, nous pouvons mettre en avant une étude de S. Hosio et al. [\[31\]](#page-63-1). Ils ont mis en place un écran afin de montrer aux piétons l'avancement des projets de rénovation des trottoirs. Les passants pouvaient alors réagir directement sur l'avancement des travaux, ce qui était généralement fortement apprécié. En effet, pouvoir réagir sur le moment permet de ne pas avoir à se souvenir de ce qu'on voulait dire et, de ce fait, demande un moins gros effort à fournir. De cette manière, offrir la possibilité d'interagir sur le moment permet d'avoir davantage de retours même si ce sont des retours qui seront pris sur le moment et qui peuvent être donc plus impulsifs.

#### <span id="page-27-0"></span>**4.2.2 Participation active**

Ce niveau de participation permet aux citoyens d'entamer une première étape dans l'engagement actif en proposant un contenu issu des apports personnels. Ainsi, dans cette section nous nous concentrons plus particulièrement sur le fait qu'un dire des citoyens puissent générer du débat avec les autres participants. Ainsi, prenons en exemple deux études ayant incité, de manières différentes, les utilisateurs à débattre entre eux.

D'une part, nous avons l'étude de L. Koeman et al. [\[34\]](#page-63-2). Celle-ci leur a permis de mettre en évidence le fait que voir les réponses des autres utilisateurs permet d'aisément générer du débat entre les utilisateurs.

D'autre part, l'étude menée par N. Valkanova et al. [\[62\]](#page-65-2) montre que rendre l'interface plus ludique peut attirer davantage de personnes près de l'écran et ainsi générer plus de débat. En effet, cette étude utilise également un système de vote dans lequel l'utilisateur peut voter en utilisant la position de tout son corps. Ensuite, les résultats de l'enquête sont affichés et les passants, ayant eu l'oeil attiré par le mouvement du corps entier de la personne, voient les résultats et en discutent également par la suite.

# <span id="page-27-1"></span>**4.3 Différences d'efficacité des affichages publics**

#### <span id="page-27-2"></span>**4.3.1 Influence politique**

L'utilisation que les citoyens vont faire et la quantité d'interaction peut dépendre de la qualité de réalisation de la plate-forme, du rôle qu'elle induit mais également de la région géographique dans laquelle elle est installée. Tant les deux premiers facteurs semblent tout à fait évidents, tant le dernier facteur peut paraître plus étonnant, voilà pourquoi nous allons discuter plus longuement de ce dernier aspect.

La zone géographique (c'est-à-dire le pays) dans laquelle l'écran interactif public est installé a une influence non-négligeable. D'une part, étant donné la culture et la religion différente pour des populations se trouvant à différents endroits du globe, les habitudes peuvent être très différentes [\[33\]](#page-63-7). Néanmoins, ce qui influence grandement les habitudes et donc la potentielle utilisation d'un écran public peut également être lié au gouvernement politique en place [\[48,](#page-64-9) [59\]](#page-65-7).

En effet, l'étude de Y. Mou et al. [\[48\]](#page-64-9) nous montre très clairement l'influence que peut avoir le gouvernement en place. Les auteurs mettent en exergue le fait qu'en Chine, pays gouverné de manière autoritaire et dont l'accès aux contenus numériques est surveillé de près par le gouvernement, l'implication des citoyens sur les réseaux sociaux ou via une telle plate-forme sera plus importante. En effet, cela représente pour eux un moment de liberté dans lequel ils peuvent s'exprimer relativement librement. De part cet aspect libérateur des interfaces numériques, cette étude nous montre que les populations vivant sous un régime politique plus autoritaire seront davantage incitées à interagir et, dans le cadre de cette étude, principalement pour critiquer le gouvernement en vigueur.

L'influence que peut avoir un régime politique sur la e-participation est confirmée dans l'étude de M. Skoric et al. [\[59\]](#page-65-7) :

*First, in authoritarian and hybrid regimes where freedom of the press and personal expression has traditionally been restricted (i.e., China and Singapore), social media platforms have provided new channels for political news. In this context, social media platforms may serve to balance the traditional media sector that is tightly controlled by the governments (Lin, Bagrow & Lazer, 2011). In less restrictive environments (i.e., Hong Kong, South Korea, and Taiwan) this role of social media is of less importance because traditional news media provide more balanced and diversified coverage of public affairs.*

De plus, il est également possible de prédire l'utilisation que vont avoir des citoyens, sur base de leur perception du contrôle gouvernemental, sur les contenus numériques mis à leur disposition. L'équipe de M. Skoric [\[57\]](#page-65-8) a mis en place un modèle de Machine Learning leur permettant de prédire le taux de participation à des rassemblements politiques sur la base de la consommation d'information sur les médias sociaux. Ceci nous démontre largement le rôle exercé par la politique sur l'expression et la e-participation des citoyens.

#### <span id="page-28-0"></span>**4.3.2 Influence liée à l'utilisation de la technologie des utilisateurs**

Il est important de noter que l'utilisation de plate-formes numériques permet également d'inciter la e-participation d'un maximum de personnes et notamment celles dont on ne pourrait entendre leur avis sans cela. De ce fait, les nouveaux médias permettent de donner une voix à tout le monde étant donné que ces plate-formes sont mises à disposition des citoyens dans la ville [\[57\]](#page-65-8). Ainsi, des personnes, et principalement les personnes plus pauvres ou plus âgées, qui n'ont pas forcément d'appareils technologiques chez eux peuvent également participer à diverses enquêtes citoyennes. Ceci permet alors d'obtenir les idées de la population totale et non des personnes qui sont plus à l'aise avec la technologie ou qui auraient plus de moyens financiers étant donné que le matériel est mis à disposition de tous.

Par ailleurs, la part plus jeune de la population ayant davantage l'habitude de consulter les informations sur les nouveaux médias de communication, ceci pourrait , selon l'étude de X. Hao et al. [\[24\]](#page-62-12) ainsi que celle menée par M.Skoric et al. [\[58\]](#page-65-9), les reconnecter à la vie sociale et politique. Cependant, une certaine prudence doit être apportée due au fait que les informations se diffusent plus rapidement sur les plate-formes électroniques.

Les trois études citées dans cette section insistent également que malgré le développement d'une telle plate-forme, les médias traditionnels peuvent continuer à influer sur l'avis des citoyens.

## <span id="page-29-0"></span>**4.4 Pour améliorer le taux de participation**

Il existe différentes méthodes qui permettent d'aider à augmenter le taux de participation sur l'une des plate-formes installée à disposition des citoyens.

Une étude a démontré que le fait de montrer aux utilisateurs les derniers commentaires qui ont été postés, permettrait d'augmenter fortement le nombre de nouvelles participations [\[54\]](#page-64-2). En effet, de cette manière les passants ont davantage envie de répondre aux autres participants, d'élaborer un commentaire déjà présent ou de contredire un autre commentaire. Beaucoup d'utilisateurs selon cette étude avouent lire d'abord ce que les autres participants ont ajouté comme commentaires avant d'interagir, et c'est d'ailleurs cette partie de l'interface qui leur donne envie de participer.

Une autre manière d'améliorer considérablement la participation est le *Honeypot Effect*. Comme explicité à la section [3.5,](#page-24-0) une fois que nous parvenons à attirer un groupe de personnes, cela va, par effet "boule de neige" attirer d'autres personnes et ainsi il sera plus facile d'obtenir une plus grande participation sur la plate-forme.

## <span id="page-29-1"></span>**4.5 Modèles théoriques**

Des modèles théoriques ont été réalisés permettant de mieux comprendre les besoins utilisateurs en public mais surtout comment les utilisateurs interagissent avec un écran public. Nous allons donc nous concentrer sur trois modèles : *PACD*, *UTAUT* et *People - Content - Location*.

Le premier permet de comprendre les transitions possibles entre les différents rôles utilisateurs allant du passant à l'utilisateur actif avec la plate-forme. Le second permet de mettre en avant les différents facteurs influençant et modérant l'utilisation de la technologie. Le dernier permet d'augmenter la quantité et la qualité des feedbacks.

## <span id="page-29-2"></span>**4.5.1 Modèle PACD**

Ce modèle, signifiant en anglais *Passive and ACtive engagement and Discovery* (en français, Engagement actif et passif et découverte) réalisé par N. Memarovic et al. [\[46\]](#page-64-1) représente la première étape de la construction d'un modèle plus abouti qui, ultimement, permettrait de stimuler les besoins humains dans les espaces publics. Il sert néanmoins à bien comprendre comment les utilisateurs vont parvenir jusqu'à l'étape d'interaction avec l'écran interactif. De plus, ce modèle est orienté vers les besoins humains dans les espaces publics et convient donc pour aider à implémenter des interfaces orientées vers l'expérience utilisateur.

<span id="page-30-1"></span>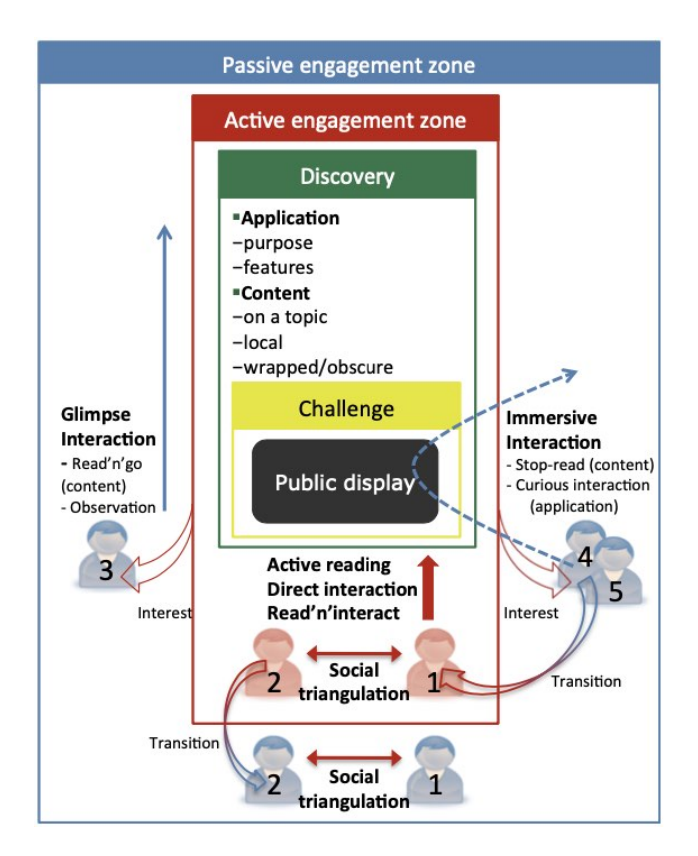

Figure 4.1 – Schéma descriptif du modèle PACD [\[46\]](#page-64-1)

Sur la Fig. [4.1,](#page-30-1) il y a deux zones d'engagement mises en avant; la zone d'engagement passif (se trouvant à 2-3 mètres de l'écran) et la zone d'engagement actif (se trouvant juste devant l'écran).

Généralement l'interaction commencera par l'**engagement passif**. Les passants commenceront tout d'abord par regarder les autres interagir avec l'écran ou liront, de loin, les informations affichées. Après cela, soit ils quitteront la zone d'interaction pour aller ailleurs, soit s'avanceront pour avoir une brève interaction voire même finiront par entrer dans la zone d'engagement actif.

Lorsqu'il y a une transition vers la zone d'**engagement actif**, les utilisateurs concernés réalisent alors une interaction plus longue et plus concentrée. De ce fait, soit ils vont lire de manière plus active ce qui dans certains cas peut conduire à une interaction, soit ils vont directement interagir avec l'écran. Dès cette étape, les utilisateurs réalisent la phase de découverte (*Discovery*, en anglais) qui consiste à découvrir l'application et son contenu.

## <span id="page-30-0"></span>**4.5.2 Modèle UTAUT**

Le modèle UTAUT, Unified Theory of Acceptance and Use of Technology, permet d'expliquer le comportement et les facteurs déterminants et ayant des effets modérateurs

<span id="page-31-0"></span>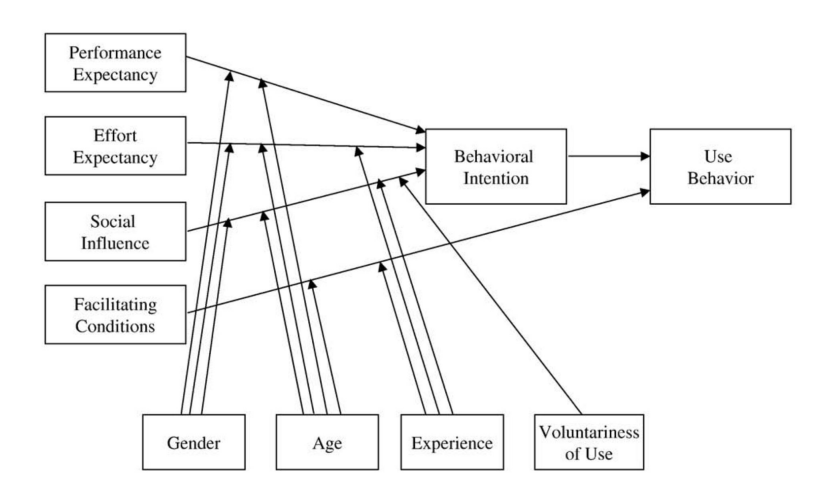

sur l'utilisation de la technologie (IT) [\[66\]](#page-65-10) et tel que présenté sur la Fig. [4.2.](#page-31-0)

Figure 4.2 – Schéma descriptif du modèle UTAUT [\[66\]](#page-65-10)

Les facteurs *Performance Expectancy*, *Effort Expectancy*, *Social Influence* et *Facilitating conditions* sont des facteurs déterminant l'intention comportementale (Behavioral Intention) ainsi que du comportement d'utilisation (Use Behavior). Les facteurs se trouvant en-dessous (Gender - Age - Experience - Voluntariness of Use) ont, quant à eux, des effets modérateurs dans l'acceptation de la technologie.

Ainsi, l'étude réalisée par Y-S. Wang et Y-W. Shih [\[66\]](#page-65-10) a cherché à évaluer lequel de ces facteurs était le plus important pour inciter le comportement d'utilisation de la technologie.

<span id="page-31-1"></span>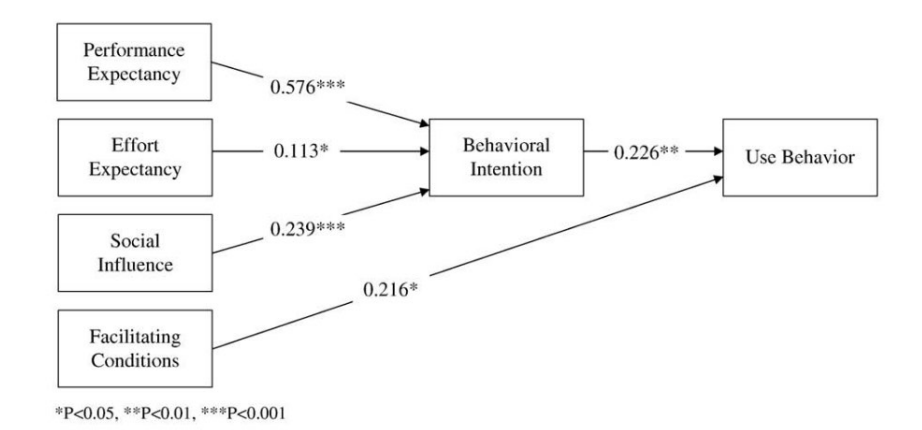

Figure 4.3 – Schéma du modèle UTAUT avec les coefficients standardisés montrant l'impact d'un facteur sur un autre facteur

De plus, l'étude permet également de préciser l'effet de ces facteurs en fonction du sexe et de l'âge de l'utilisateur, comme illustrés sur la Fig. [4.2](#page-31-0) ; tous les utilisateurs ne seront donc pas impactés de la même manière par un facteur spécifique. Ainsi, pour tous les participants, la Fig. [4.3](#page-31-1) montre quel impact aura chacun des facteurs sur le comportement intentionnel. Par exemple nous pouvons observer un lien fort entre *Performance Expectancy* (c'est-à-dire la performance attendue) et *Behavioral Intention* (c'est-à-dire l'intention comportementale).

## <span id="page-32-0"></span>**4.5.3 People - Content - Location**

Le modèle People - Content - Location permet d'augmenter la quantité mais aussi la qualité des feedabcks fournit par des utilisateurs d'après une étude de R. Schroeter et son équipe [\[56\]](#page-64-0).

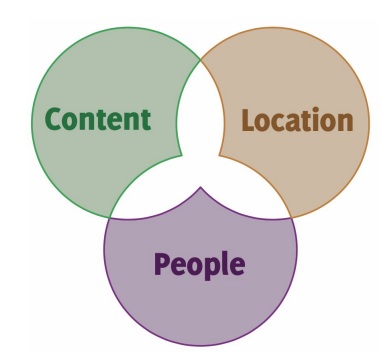

Figure 4.4 – Schéma du modèle People - Content - Location [\[56\]](#page-64-0)

Nous pouvons aisément nous rendre compte que le contenu (Content) aura un impact sur les feedbacks utilisateurs. En effet, en fonction du contenu, les utilisateurs (People) peuvent se sentir davantage concernés et ainsi insérer davantage de feedbacks dont la qualité serait meilleure selon l'étude précédemment citée.

Finalement, les auteurs mettent également en avant que la localisation (Location) de l'appareil mais également l'agencement du lieu est crucial. En effet, une mauvaise localisation implique des réactions d'utilisateurs moins concernés par la problématique et ainsi des feedbacks de qualité moindre. Ainsi, en fonction du contenu affiché (Content), de l'emplacement de l'écran (Location) et de la personne qui interagit (People), nous obtiendrons des résultats différents.

# <span id="page-33-0"></span>**Chapitre 5**

# **De la théorie à la pratique**

# <span id="page-33-1"></span>**5.1 Introduction**

Sur la base des informations recueillies dans les chapitres précédents concernant le Dazibao, les Publics Displays et la E-Participation, voyons comment nous pouvons mettre tout cela en pratique.

D'une part, il est essentiel de comprendre les différents rôles que peuvent avoir les affichages publics. D'autre part, mettons en avant les diverses difficultés qu'il est possible de rencontrer afin d'éviter de s'orienter dans une mauvaise voie. Nous terminerons par la mise en avant de quelques sujets d'étude possible.

## <span id="page-33-2"></span>**5.2 Rôles possibles**

Les raisons pour lesquelles un écran public est mis en place peuvent être variées ce qui leur procure à tous des rôles différents. En effet, chaque affichage public est installé dans un but précis, à un endroit précis pour toucher une population précise. De ce fait, chacun d'entre eux va incarner un rôle différent afin de remplir son objectif.

#### <span id="page-33-3"></span>**5.2.1 Débattre des enjeux locaux**

Il est possible de mettre en place des débats sur les problèmes locaux [\[56\]](#page-64-0). Pour ce faire, il suffit d'afficher et de permettre d'ajouter du contenu sur des enjeux locaux puis de laisser les gens interagir entre eux. Ceci a l'avantage principal que les gens qui vont passer devant cet écran vont se sentir davantage concernés par les informations qui y sont diffusées dues à leur caractère local comme mis en exergue dans deux études belges menées toutes deux par S. Claes et ses équipes [\[10,](#page-61-0) [67\]](#page-65-1) par exemple. Ainsi, le nombre de réactions sera plus important mais également de meilleure qualité [\[10\]](#page-61-0) étant donné que les gens se sentent d'avantage concernés. Ceci va les inciter à s'impliquer d'avantage dans la plate-forme.

#### <span id="page-33-4"></span>**5.2.2 Implication dans les enjeux civiques et politiques**

L'affichage public peut également avoir un rôle de diffusion d'information d'un point de vue politique par exemple [\[56,](#page-64-0) [11\]](#page-61-6) ce qui implique un encouragement de l'engagement civique des citoyens.

De plus, l'étude de M. Skoric et N. Poor [\[58\]](#page-65-9) démontre également que l'utilisation de nouveaux médias peut aider à reconnecter la partie plus jeune de la population à la vie politique. En effet, les jeunes sont particulièrement attirés par les nouvelles technologies et sont donc plus adeptes à les utiliser pour se renseigner et participer à la vie politique. C'est d'ailleurs grâce aux médias digitaux que les jeunes consultent davantage d'informations, bien qu'ils se tournent parfois vers les médias traditionnels pour vérifier la crédibilité des informations trouvées [\[24\]](#page-62-12).

## <span id="page-34-0"></span>**5.2.3 Extension aux panneaux actuels**

<span id="page-34-1"></span>Parler d'affichage public peut donner l'illusion, surtout entre informaticiens, qu'ils seront tous digitaux. Ce n'est pas forcément le cas comme nous le montrent deux études de S. Claes, avec ses différents collègues [\[67,](#page-65-1) [12\]](#page-62-13) (Fig. [5.1b\)](#page-34-1) mais également l'étude menée par L. Koeman et al. [\[34\]](#page-63-2) (Fig. [5.1a\)](#page-34-1).

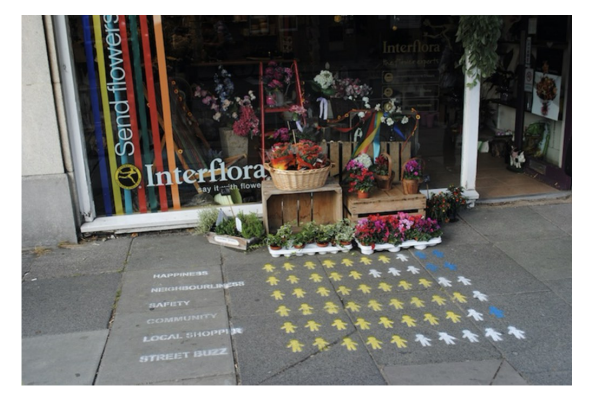

(a) Cas d'un affichage devant un magasin

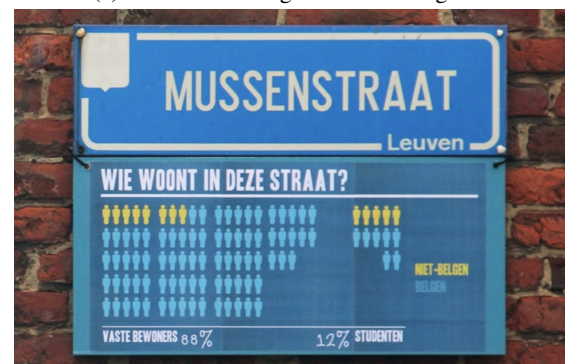

(b) Cas d'un affichage permettant d'étendre les panneaux de rue actuels

Figure 5.1 – Exemples d'affichages non numériques

En effet, un rôle important que peut avoir les affichages publics est d'étendre des panneaux routiers, de signalisation et informatifs actuels généralement appelés *Street Infogrpahics* et illustré à la Fig. [5.1b.](#page-34-1) Ceci permet de réutiliser l'attractivité que possède

déjà l'affichage public mais en ajoutant des informations qui seront liées à l'emplacement afin d'être le plus pertinents possible.

# <span id="page-35-0"></span>**5.3 Difficultés**

La création d'un affichage public et sa mise sur pied dans un endroit spécifique n'est pas sans effort et peu regorger de diverses difficultés. Certaines d'entre elles paraissent évidentes alors que pour d'autres nous pouvons moins facilement y penser.

En effet, l'étude menée par J. Coenen et al. [\[16\]](#page-62-4) a mis en avant deux problèmes pouvant se produire pour les affichages publics : la cécité d'affichage et la cécité d'interaction (en anglais, *Display Blindness* et *Interaction Blindness*).

#### <span id="page-35-1"></span>**5.3.1 Display Blindness**

Un problème qui peut survenir est le fait qu'il pourrait ne pas être vu par les passants ou aussi que les passants pensent que le contenu affiché est pour tout le monde et donc pas pertinent pour eux [\[49\]](#page-64-10), c'est le *Display Blindness*.

Dans ce cas, il est alors important de trouver une manière de le rendre attirant et attrayant comme, par exemple, en lui apportant un objet de curiosité (en anglais, *Curiosity Object*) [\[16,](#page-62-4) [11,](#page-61-6) [32\]](#page-63-8). Les objets de curiosité servent à attirer l'attention en mettant par exemple de très gros boutons de couleur ou dans le cas de l'étude spécifiée d'ajouter une main physique mobile. Néanmoins, il existe plein d'autres objets de curiosité qui peuvent être utilisés.

#### <span id="page-35-2"></span>**5.3.2 Interaction Blindness**

Un autre problème concerne le fait que les gens ne savent pas que l'écran est interactif [\[27\]](#page-63-9) ou ne savent pas comment l'utiliser. De ce fait, ils ne l'utilisent pas et l'écran perd tout son intérêt [\[51\]](#page-64-11). L'affichage pourrait alors ne pas attirer l'attention des passants.

#### <span id="page-35-3"></span>**5.3.3 Modération nécessaire**

Dans certains cas, il faut être vigilant aux sujets qui seront affichés et aux réactions que cela peut provoquer, surtout lorsque nous laissons la possibilité à l'utilisateur d'ajouter du contenu. Pour limiter ce genre de problème, il est intéressant de mettre en place un système de modération afin de vérifier le contenu qui aurait été ajouté par les utilisateurs.

Une étude de R. Schroeter [\[54\]](#page-64-2) a examiné ce point en mettant en place une modération : soit les messages ajoutés par l'utilisateur sont approuvés pour ensuite être envoyés sur la plate-forme, soit les messages ajoutés par l'utilisateur sont refusés et sont alors supprimés. Ceci leur a permis de filtrer les messages et de mettre en avant trois utilisateurs type de leur plate-forme :

- **Le troll** aime envoyer des messages obscènes ou inappropriés et ce plusieurs fois à la suite pour tester le système de modération.
- **Le clown** aime envoyer des messages drôles et veut divertir les autres

• **L'intervenant social**, tout comme le Clown, s'approprie l'écran pour des jeux sociaux ou technologiques, en envoyant des messages de flirt ou d'anniversaire, en se moquant de ses amis ou en ayant une conversation publique et ludique avec eux via l'écran.

Ces trois utilisateurs type de la plate-forme permettent de bien se rendre compte que de manière générale la modération peut être utile.

Par ailleurs, comme explicité à la section [4.3.1,](#page-27-2) certains pays ayant un régime autoritaire doivent être munis d'un système de modération pour éviter d'aborder des sujets sensibles ou interdits. C'est ainsi dans certains pays d'Asie par exemple, alors que dans nos contrées ce point est moins important.

#### <span id="page-36-0"></span>**5.3.4 Coût matériel indispensable pour la mise en oeuvre**

Il est également important de noter qu'un coût inhérent à sa mise en place est nécessaire. En effet, il faut pouvoir acheter l'écran (dont le prix peut varier en fonction de sa taille et ses caractéristiques techniques) et différents autres appareils tels qu'une Kinect pour l'utilisation de gestes dans les airs, par exemple.

En plus de cela, il faudra éventuellement prévoir un coût supplémentaire imputable à des dommages volontaires (vandalisme) ou le vol de matériel.

## <span id="page-36-1"></span>**5.4 Pistes d'étude possibles**

Nous pouvons dès lors mettre en avant diverses pistes d'étude qui pourraient être réalisées sur la base des recherches précédemment réalisées mais permettent de montrer quelques axes d'études à explorer. Chacun des axes pourrait très bien mener à diverses études.

**NB** La liste suivante n'est pas exhaustive mais permet de mettre en avant quelques axes généraux d'étude. Ces axes ne sont pas mutuellement exclusifs et pourraient être évalués sur une même plate-forme mais mettent en avant différentes analyses possibles à réaliser.

Tout d'abord, il est possible de mettre en place une étude permettant d'évaluer l'attractivité de la plate-forme comme discuté avec l'effet pot de miel à la section [3.5.](#page-24-0) Pour ce faire, différentes pistes sont possibles tant du point de vue l'interaction que du point vue de l'affichage.

Ensuite, il serait également possible de mettre en place diverses méthodes d'interaction (de manière redondante) et de voir quelle méthode d'interaction, telles que présentées à la section [3.3,](#page-17-0) l'utilisateur va spontanément choisir ou avec laquelle il se sent le plus à l'aise. Néanmoins, dans ce cas de figure il nous serait alors proposé d'étudier différentes manières de naviguer dans le contenu proposé.

Par ailleurs, toujours en lien avec le type d'interaction, il pourrait être intéressant de voir quelle méthode est la plus appréciée pour ajouter un contenu contestataire sur un sujet donné. En effet, le Dazibao ayant comme principe de contester des actualités, ceci permettrait d'avoir un véritable Dazibao 2.0.

Finalement, un dernier axe d'analyse que l'on peut mettre en avant est d'étudier quels types de sujet attirent davantage les gens et quels genres de sujet les font le plus réagir.

# <span id="page-38-0"></span>**Chapitre 6**

# **Mise en contexte et analyse des besoins**

## <span id="page-38-1"></span>**6.1 Mise en contexte**

Sur la base de la littérature scientifique, il nous a été permis dans les chapitres précédents de se rendre compte des études déjà réalisées. De cette manière, nous avons pu, à la section [5.4,](#page-36-1) mettre en avant divers aspects encore non couverts par la littérature scientifique.

Dans ce chapitre, nous allons donc choisir une piste d'étude possible et la mettre en pratique au travers d'un projet visant à être testé par les utilisateurs.

# <span id="page-38-2"></span>**6.2 Détermination du sujet d'étude**

La piste d'étude choisie est la manière d'ajouter du contenu sur des actualités locales. Ceci permettra de remettre à l'ordre du jour le Dazibao tel que décrit au chapitre [2.](#page-10-0) De cette manière, et afin de reprendre l'utilisation originelle du Dazibao, nous allons mettre en place une plate-forme permettant de réagir de manière contestataire à un sujet d'actualité.

Dans le chapitre [4,](#page-26-0) nous avons pu nous rendre compte que l'utilisation de platesformes digitales était fortement appréciée en Asie du fait qu'un certain nombre de pays étaient gouvernés par des dictatures et, qu'ainsi, Internet leur permettait un peu de liberté d'expression. Ceci tend à nous conforter dans l'idée que la création d'un Dazibao 2.0 serait utile dans ces contrées. Néanmoins, étant donné le nombre de pays asiatiques sous régime dictatorial, il pourrait être utile de prôner l'anonymisation des réactions ainsi qu'ajouter de la modération afin de contrôler un minimum ce que les gens pourraient dire. Cependant, étant donné que le projet est réalisé en Belgique et que la liberté d'expression est plus ouverte que dans ces pays, la question de la modération ainsi que l'anonymat posent moins de problèmes et ne seront donc pas abordés.

Finalement, concernant la manière d'interagir, beaucoup de méthodes ont déjà été

utilisées. Néanmoins, nous avons trouvé peu d'informations concernant l'enregistrement de vidéos par l'utilisateur, avec par exemple l'étude de T. Leong et al. [\[38\]](#page-63-10), ainsi que les graffitis afin d'ajouter librement une réaction sur un sujet.

D'une part, concernant les vidéos, nous pouvons toutefois noter qu'une étude menée par l'équipe de J. Goncalves et S. Hosio [\[23\]](#page-62-2) montre qu'en interviewant des utilisateurs de leur plate-forme, les utilisateurs pensent au premier abord ne pas vouloir s'enregistrer pour des raisons d'anonymat et de vie privée. Cette étude n'a pas testé l'enregistrement et rapporte juste un résultat d'interview. D'autres études ont par ailleurs montré que les gens sont généralement attirés par la capture et la diffusion de vidéos et que les vidéos en ligne ont la capacité de faciliter le discours démocratique [\[69,](#page-65-11) [47\]](#page-64-12). Ceci montrerait un intérêt à l'utilisation de l'enregistrement vidéo.

D'autre part, concernant l'utilisation de graffitis, l'équipe de S. Carter [\[9\]](#page-61-7) a mené une étude en 2004 dans laquelle les utilisateurs de leurs affichages publics peuvent ajouter un graffiti via l'utilisation d'un [PDA.](#page-1-0) Au terme de cette recherche, ils avaient conclu que les gens aiment augmenter, commenter et annoter un contenu grâce au graffiti. Une étude plus récente [\[45\]](#page-64-13) s'en est inspirée afin de permettre l'ajout d'un graffiti via le smartphone et avec lequel les utilisateurs peuvent choisir entre la craie, le spray ou le pinceau (ceci a une influence sur la durée de vie du graffiti).

De cette manière, nous avons décidé d'étudier quelle méthode est préférée entre les graffitis (écriture libre sur un écran tactile) et l'enregistrement vidéo pour réagir de manière contestataire aux informations. De plus, l'interaction entre l'utilisateur et l'écran se fera grâce à l'utilisation de gestes dans les airs étant donné qu'ils permettent à l'utilisateur une interaction ludique (et donc pourrait attirer les utilisateurs) mais l'interaction par gestes dans les airs permet également d'interagir à distance avec l'écran.

Tout cela permet d'expliquer notre choix du sujet d'étude qui est de créer un affichage public qui permette à des utilisateurs de consulter des sujets d'actualité. Il leur sera possible de donner leur avis sur le sujet qu'ils souhaitent de manière libre en insérant un graffiti ou en créant un enregistrement vidéo. Les utilisateurs pourront également commenter le graffiti d'un autre participant ou encore d'ajouter un graffiti à propos d'une vidéo enregistrée par une autre personne.

Nous allons donc dans les chapitres suivants décrire l'évolution du développement du produit en commençant par l'analyse des besoins pour ensuite suivre l'évolution du prototype en parallèle du développement au fur et à mesure des itérations.

## <span id="page-39-0"></span>**6.3 Analyse des besoins**

Avant de pouvoir se lancer dans un prototypage ou un développement, il est primordial d'effectuer une analyse des besoins potentiels de l'utilisateur. Pour ce faire, cette section va mettre en avant les différents personas ciblés qui sont en réalité déterminés par le choix du lieu. Ensuite, suivra une description générale de l'affichage public que nous allons réaliser et nous terminerons par les détails concernant l'interaction entre l'utilisateur et l'interface.

### <span id="page-40-0"></span>**6.3.1 Choix du lieu**

Comme signalé à la section [3.2,](#page-15-2) le choix du lieu a une importance primordiale. Le plus optimal serait de choisir un lieu de passage qui soit également un lieu de rassemblement de personnes.

En sachant que l'étude est réalisée au sein de la *Faculté d'informatique* de l'Université de Namur, l'affichage public sera par défaut installé dans ses bâtiments. Ainsi, l'idéal serait de placer l'écran (sur lequel se trouve le dispositif) au deuxième étage étant donné qu'il y a des salles de séminaire près desquelles se trouvent les distributeurs ainsi que la machiné à café. Cette disposition est illustrée à la Fig. [6.1.](#page-40-1) Ce choix de lieu permet un bon nombre de passage tant du point de vue des étudiants que du personnel académique.

<span id="page-40-1"></span>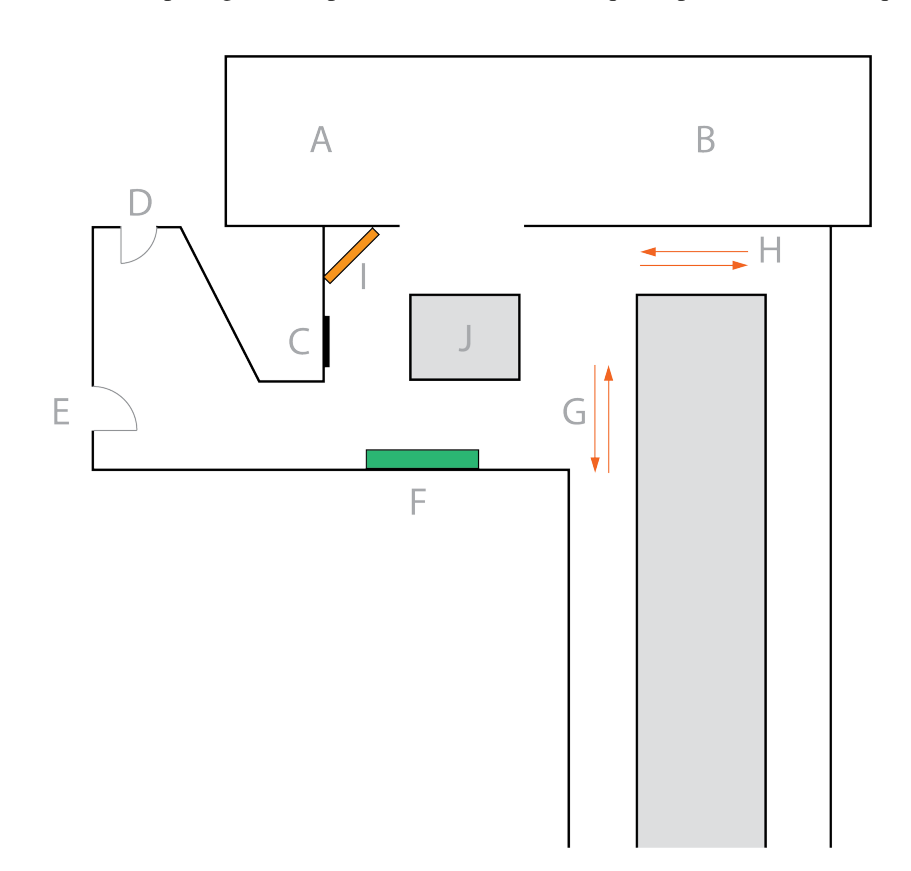

Figure 6.1 – Légende : A - Secrétariat, B - Bureau du doyen, C - Ascenseur, D - Escaliers, E - Passerelle pour l'accès vers/depuis la faculté d'économie, F - Distributeurs et machine à café, G et H - Accès aux bureaux de professeurs et séminaires, I - Écran public (emplacement possible), J - Table haute

Néanmoins, pour des raisons logistiques, l'écran devra être placé au troisième étage. Il y a quand même du passage à cet endroit mais moins qu'au deuxième étage, c'est le même plan duquel il faut retirer les points A, B, J, F et E. Étant donné qu'au début du projet nous n'avions pas beaucoup d'informations au sujet de l'écran, deux scénarios seront explicités dans la section [6.3.3](#page-41-1) : le cas où l'écran est disposé dans le couloir du troisième étage et le cas où il est disposé dans une salle du troisième étage.

#### <span id="page-41-0"></span>**6.3.2 Personas**

Le choix du lieu nous a amené à élaborer trois personas permettant de rassembler le plus grand nombre d'utilisateurs potentiels. Tout d'abord, nous avons l'étudiant en sciences informatiques, ensuite il y a le professeur de la faculté d'informatique et finalement l'étudiante en ingénieur en management de l'information qui a de nombreux cours d'informatique (leurs descriptions complètes se trouvent à l'annexe [A\)](#page-66-0).

Ceci permet également de prendre en considération un biais étant donné que nous tentons de nous adresser à un public adepte des nouvelles technologies. Des tests avec d'autres profils d'utilisateurs seraient dès lors nécessaires afin de pouvoir créer une plate-forme qui puisse s'adresser à un plus grand public si un dispositif similaire devait être implanté en centre-ville.

#### <span id="page-41-1"></span>**6.3.3 Fonctionnement général de l'affichage public**

Afin de mieux savoir quel type d'application réaliser, un flux général de l'interaction avec l'écran à été mis en place tel que présenté à la Fig. [6.2.](#page-43-0)

De manière générale, les différents schémas qui suivent auront la légende suivante :

- Vert : l'utilisateur montre un intérêt, une attitude positive envers le dispositif
- Jaune : l'utilisateur est neutre vis-à-vis de l'affichage
- Rouge : l'utilisateur n'est pas intéressé ou se désintéresse de la plate-forme
- Bleu : les changements d'affichage de l'écran

Tout d'abord, un premier diagramme a été réalisé permettant de voir l'interaction générale d'un utilisateur avec l'écran, en supposant que ce dernier soit installé dans un couloir de la faculté. De ce fait, soit l'utilisateur passera à proximité de l'écran, soit il passera par un autre chemin ou trop loin que pour détourner son attention. Comme le montre le diagramme, dans le cas où l'utilisateur s'intéresse à l'écran, diverses interactions sont alors possibles.

Dans le cas présenté à la Fig. [6.3,](#page-44-0) on considère que l'écran est placé dans un local et le but est de voir quelle interaction peut avoir quelqu'un qui se trouve déjà dans le local. Ici, deux cas se présentent alors :

- La personne remarque l'écran,
- La personne voit quelqu'un qui bouge et par la suite se rend compte que l'autre personne interagit avec un écran,
- La personne ne remarque pas l'écran (ou n'est pas intéressée par l'écran).

Dans le cas présenté à la Fig. [6.4,](#page-44-1) on considère que l'écran est placé dans un local et le but est de voir quelle interaction peut avoir quelqu'un qui passe dans le couloir devant le local où se trouve l'écran. Dans ce cas, ce sera un peu similaire au cas précédent mais avec l'obstacle de devoir rentrer dans un local pour mieux voir l'écran ou pour interagir avec celui-ci. De plus, la couleur mauve a été ajoutée lorsque la suite du flux se trouve sur une autre figure. Ainsi, ça permet de faire le lien vers le numéro correspondant à la Fig. [6.3.](#page-44-0)

### <span id="page-42-0"></span>**6.3.4 Fonctionnement détaillé en fonction du type d'interaction**

Comme explicité préalablement, parmi les sujets d'étude possible déterminé à la section [5.4,](#page-36-1) l'étude porte ici sur la détermination du type d'interaction le mieux adapté selon l'utilisateur pour des affichages de grande taille. Ceci permet alors d'émettre différents scénarios en fonction du type d'interaction proposée.

D'une part, il serait intéressant de comparer deux méthodes d'interaction permettant d'afficher le contenu souhaité à l'écran; les gestes en l'air et l'utilisation du smartphone. Néanmoins, beaucoup d'études se sont déjà concentrées sur l'utilisation du smartphone et de l'écran public simultanément pour ajouter/réagir à du contenu [\[53,](#page-64-4) [5\]](#page-61-2), transférer du contenu depuis et vers son smartphone [\[40,](#page-63-3) [42\]](#page-64-14) ou compléter l'usage possible d'un écran public [\[15,](#page-62-3) [6,](#page-61-8) [41\]](#page-63-11). L'utilisation du téléphone sera donc mise de côté dans le cadre de cette recherche, et ne sera donc pas développé par la suite.

D'autre part, il serait également intéressant de comparer deux méthodes permettant une libre expression vis-à-vis de sujets d'actualité; l'enregistrement vidéo et les graffitis. Nous détaillerons ce point par la suite.

Dans cette section, la légende de couleur est un peu modifiée telle que :

- Blanc : l'action réalisée sur la plate-forme
- Vert : le geste à réaliser pour interagir avec l'écran
- Orange : lien vers la partie correspondant aux graffitis s'il est écrit *Graffiti* ou la partie correspondant aux vidéos s'il est écrit *Vidéo* (E spécifiant s'il s'agit d'un enregistrement et L d'une lecture)
- Mauve : lorsqu'il y a un choix, montre quelle partie est représentée
- Bleu : les changements d'affichage de l'écran

D'un côté, concernant les gestes dans les airs, le flux général d'utilisation afin de naviguer dans le contenu est présenté à la Fig. [6.5.](#page-45-0) Ceci permet d'avoir une idée globale de l'utilisation ainsi que des gestes possibles. Cependant, la partie concernant les gestes proposés sera entièrement retravaillée dans la section [8.3.](#page-55-0)

D'un autre côté, l'ajout de contenu avec l'utilisation des graffitis ou des vidéos est détaillé aux Fig. [6.6](#page-46-0) et [6.7.](#page-46-1)

Ces différents schémas permettent d'avoir en tête les différents contenus et la manière dont l'utilisateur va interagir avec. Cette partie est donc très importante avant de commencer le prototypage.

<span id="page-43-0"></span>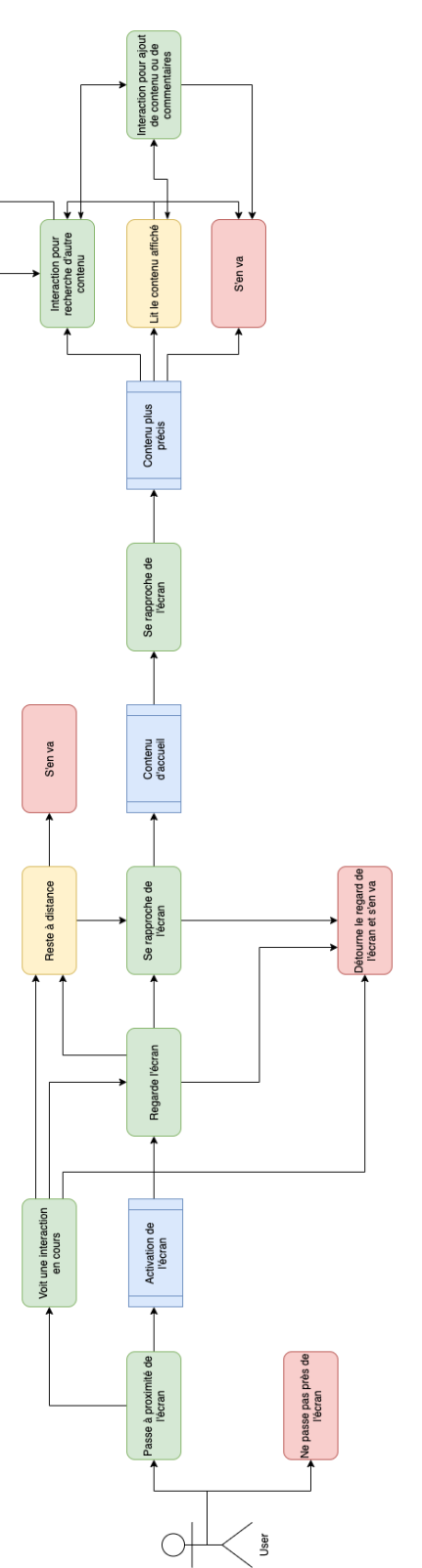

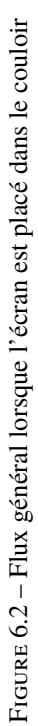

<span id="page-44-0"></span>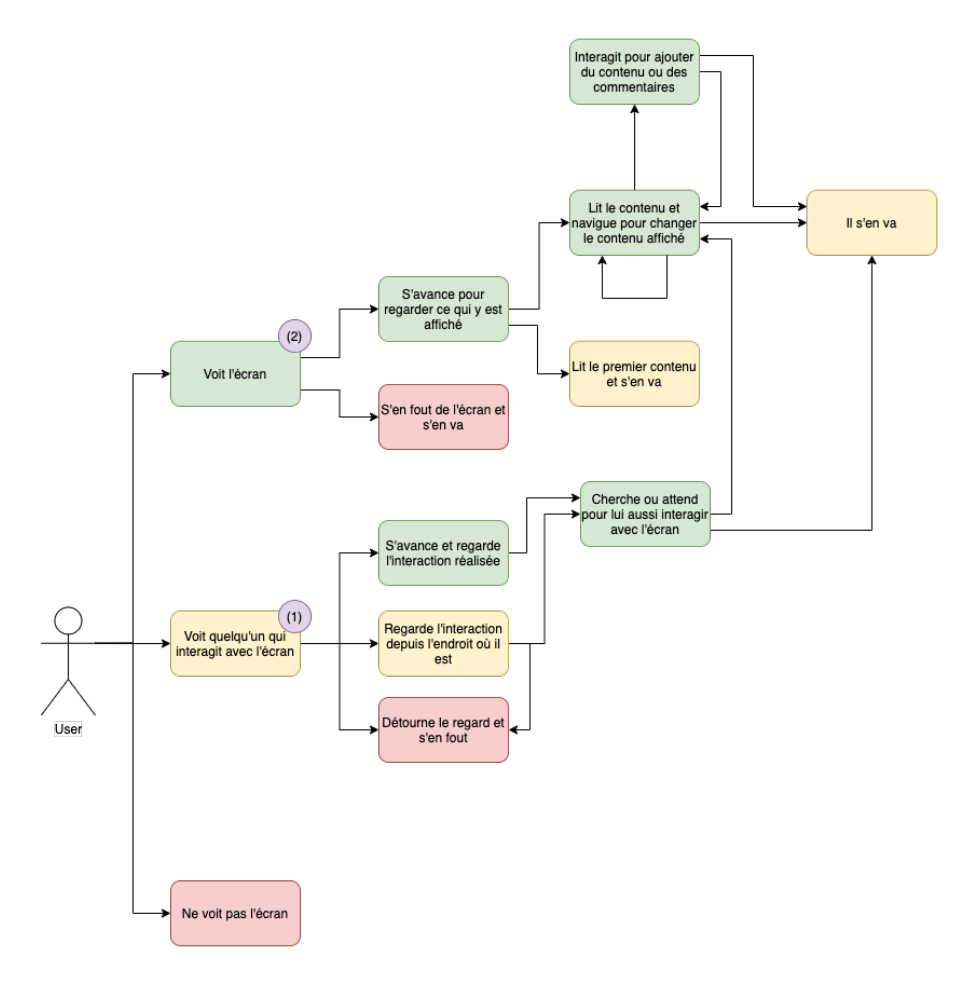

Figure 6.3 – Flux général lorsque l'écran est placé dans un local

<span id="page-44-1"></span>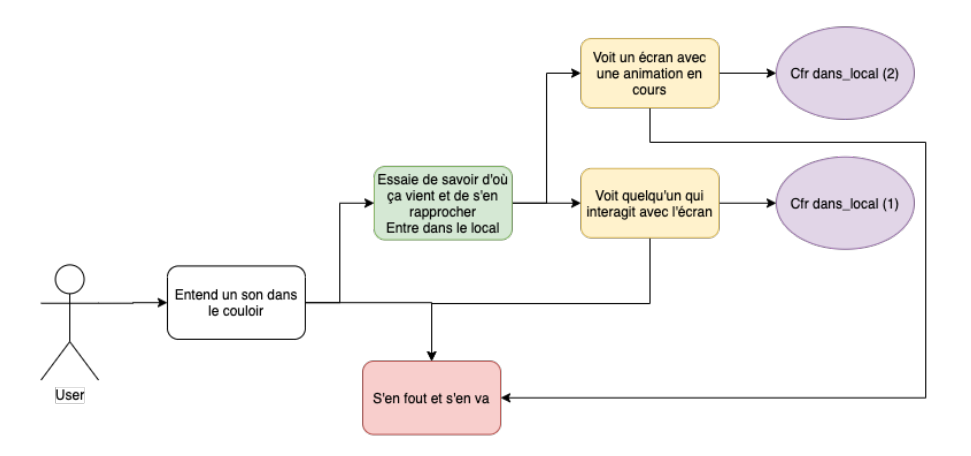

Figure 6.4 – Flow général lorsque l'écran est placé dans un local et que quelqu'un passe dans le couloir

<span id="page-45-0"></span>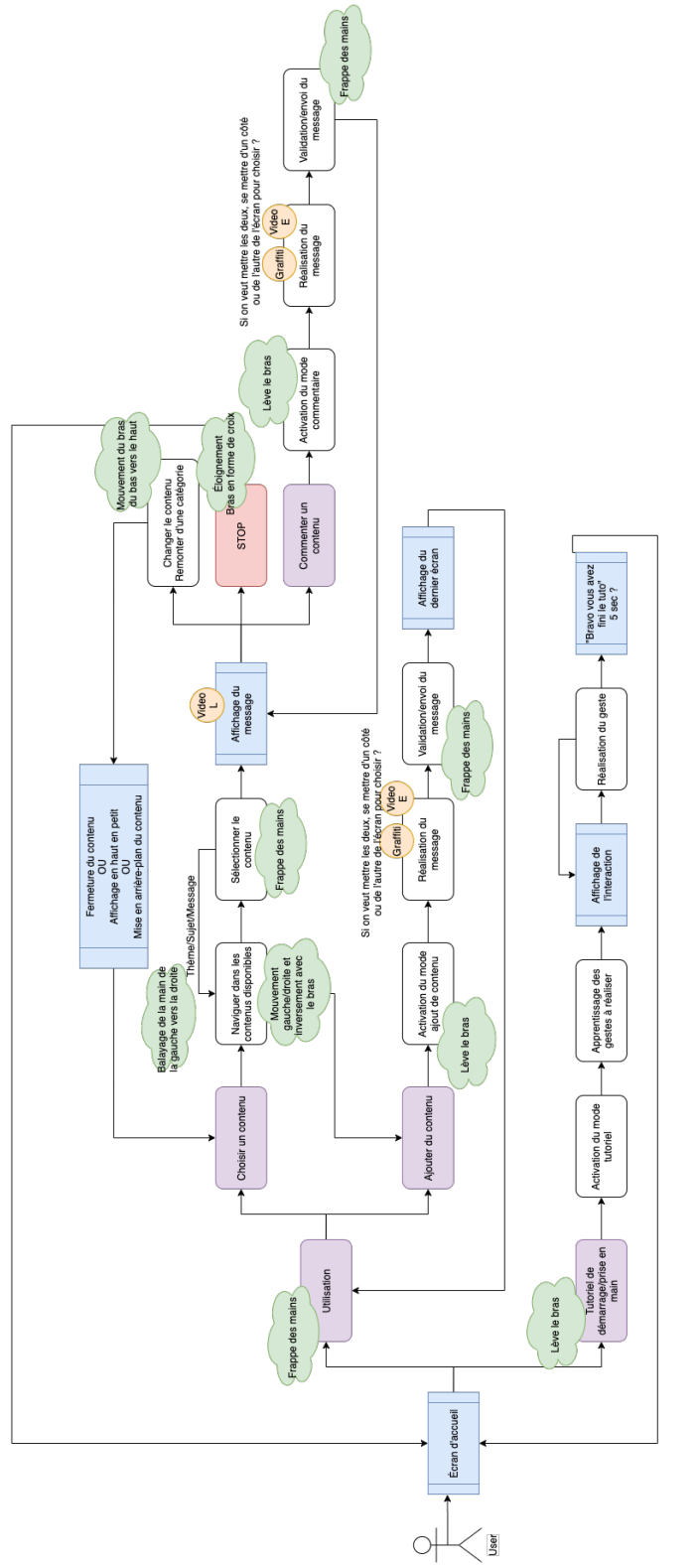

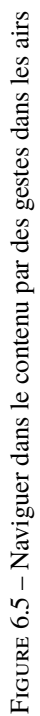

<span id="page-46-0"></span>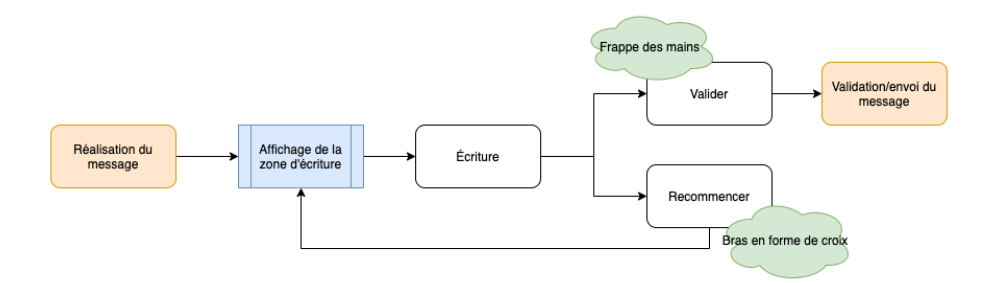

Figure 6.6 – Flux d'interaction pour l'ajout d'un graffiti

<span id="page-46-1"></span>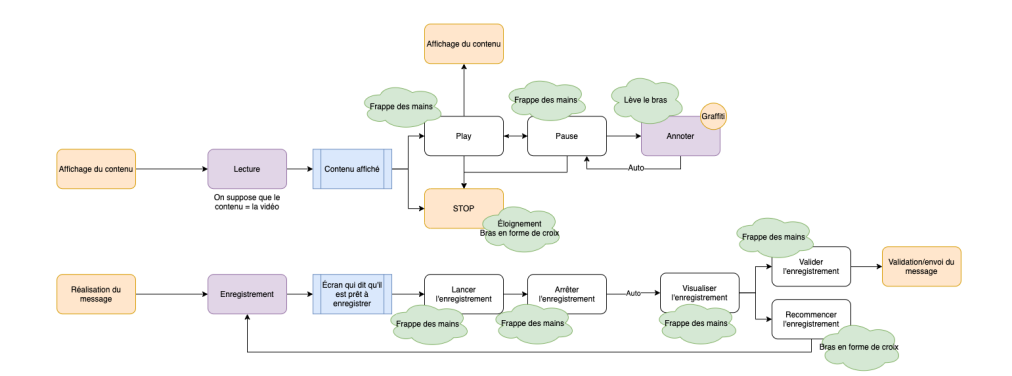

Figure 6.7 – Flux d'interaction pour la lecture et l'enregistrement de vidéos

# <span id="page-47-0"></span>**Chapitre 7**

# **Étapes de prototypage et implémentation**

Dans ce chapitre, nous allons détailler les différentes étapes de prototypages. Nous avons tout d'abord créé un wireframe et ensuite de manière itérative différents mock-up en parallèle avec le développement afin d'optimiser l'implémentation.

# <span id="page-47-1"></span>**7.1 Wireframe**

La première étape de prototypage consiste à mettre au point un *wireframe*. Ce wireframe permet de définir le contenu à l'écran de manière approximative ainsi que le comportement potentiel.

De manière générale sur les figures suivantes, des couleurs contrastées temporaires ont été mises afin de mieux se rendre compte de ce qui devra être mis en couleur et différentes "boîtes" sont disposées pour savoir quelles informations devront être affichées avec leur taille approximative.

<span id="page-47-2"></span>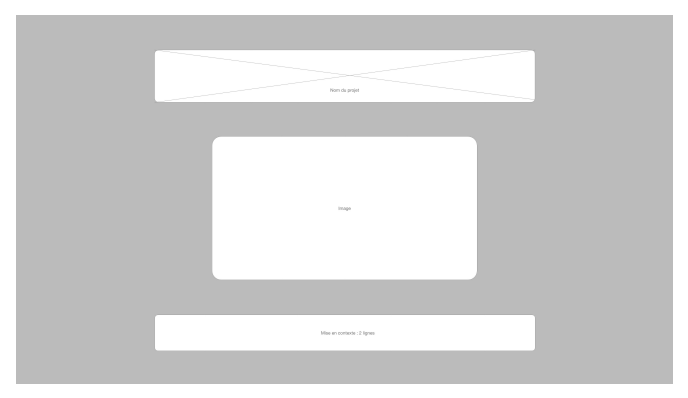

Figure 7.1 – Écran d'accueil

La Fig. [7.1](#page-47-2) nous montre l'écran d'accueil sur lequel nous pouvons disposer un titre, une image ainsi qu'une mise en contexte du projet.

<span id="page-48-0"></span>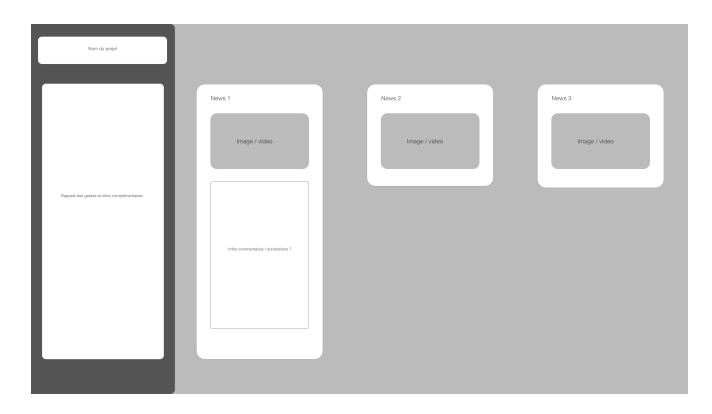

Figure 7.2 – Écran contenant les différents sujets et dont un est sélectionné

La Fig. [7.2](#page-48-0) montre l'allure que peut avoir la liste des sujets dont le premier est pré-sélectionné, laissant ainsi pré-visualiser les quelques premières réactions laissées par les utilisateurs.

De plus, la barre latérale se trouvant sur la gauche des Fig. [7.2](#page-48-0) et [7.3](#page-48-1) permet d'afficher le nom du projet ainsi qu'un rappel des gestes qu'il est possible d'effectuer sur l'affichage actif de l'interface. En effet, l'utilisation de la division spatiale explicitée à la section [3.3.3](#page-19-0) a été démontrée comme étant la plus efficace [\[64\]](#page-65-4). L'affichage des gestes dans la barre latérale semble donc être idéal.

<span id="page-48-1"></span>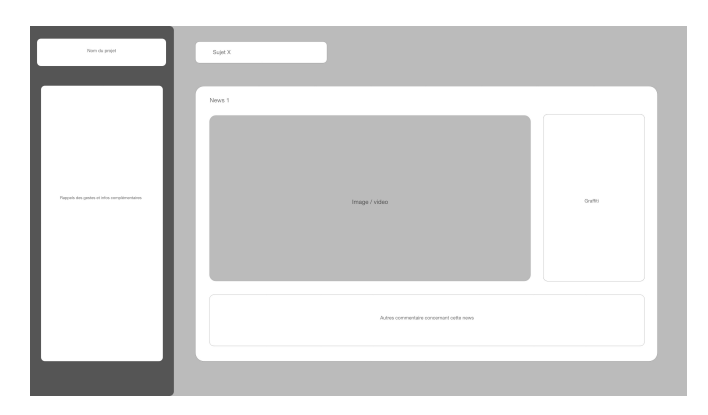

Figure 7.3 – Écran affichant un des sujets et ses réactions

Finalement, la Fig. [7.3](#page-48-1) montre un sujet lorsqu'il est affiché avec ses différentes réactions. Dans cette proposition, une réaction constituée d'une image ou d'une vidéo ainsi que d'un graffiti et en-dessous la liste des autres réactions au-travers de laquelle il est possible de naviguer.

# <span id="page-49-0"></span>**7.2 Modification partielle du projet suite à la situation sanitaire COVID-19**

Avant de pouvoir commencer à expliciter la manière dont l'implémentation s'est déroulée ainsi que le produit final, il est à noter que certaines modifications au projet telles que signalées dans les sections précédentes ont dû avoir lieu.

Néanmoins, tout ce qui n'a pu être fait dû à la crise sanitaire sera explicité dans le chapitre [8](#page-54-0) et seront également explicitées diverses pistes qui pourraient être explorées pour chacun de ces points.

#### <span id="page-49-1"></span>**7.2.1 Pas de tests utilisateurs**

Étant donné les conditions sanitaires exceptionnelles provoquées par la pandémie du Covid-19, les tests utilisateurs ne peuvent avoir lieu (dû à l'interdiction gouvernementale d'un rassemblement de personnes) ainsi que la partie gestuelle étant donné que le matériel n'est pas à notre disposition (dû à l'obligation de confinement décrétée par le gouvernement belge).

Dès lors, à la place des tests utilisateurs, nous allons réaliser des évaluations experts et certains points du projet seront moins appuyés étant donné que ce ne sera pas testé par les utilisateurs afin de donner davantage d'importance à d'autres points.

#### <span id="page-49-2"></span>**7.2.2 Pas de gestes dans les airs**

Pour l'implémentation de gestes dans les airs, l'utilisation d'une Kinect s'avère être indispensable. Malheureusement, suite aux règles de confinement nous avons été dans l'incapacité d'obtenir le matériel se trouvant dans la faculté d'informatique. Néanmoins, cette partie sera détaillée dans le chapitre **Travaux futurs** à la section [8.3.](#page-55-0)

# <span id="page-49-3"></span>**7.3 Mock-up et implémentation**

Une fois le wireframe établi, le prototypage a commencé en parallèle avec le développement de l'application. En effet, au fur et à mesure des itérations, nous modifions d'abord le mock-up ce qui permet d'avoir une idée précise du développement à réaliser et que l'implémentation soit la plus efficace possible. Le prototype a été réalisé avec Adobe XD et le développement de l'application Python a nécessité du framework Kivy afin de faciliter l'implémentation du front-end mais également car il supporte nativement l'utilisation d'écrans tactiles multi-points et l'implémentation de gestes dans les airs.

Pour ce faire, trois experts dans le domaine de l'Interaction Homme-Machine (ou IHM) ont été consultés afin de mettre en place l'évaluation experts :

• Pr. B. Dumas, professeur d'IHM et UX design (conception d'application orientée sur l'expérience utilisateur) à l'Université de Namur qui est également le promoteur de ce mémoire

- Pr. S. Perrault, professeur d'IHM à la Singapore University of Technology and Design
- A. Clarinval, assistant en IHM du Pr. B. Dumas à l'Université de Namur

Voyons en détails l'évolution de chacun des écrans classés en trois catégories : l'accueil de l'utilisateur, l'affichage des différents sujets et les interventions des utilisateurs.

#### <span id="page-50-0"></span>**7.3.1 Accueil**

L'écran d'accueil présent à la Fig. [7.4](#page-50-2) a été introduit dans les premières étapes de prototypage. Il a comme but d'attirer l'oeil des passants afin de les inciter à porter leur attention sur l'affichage public. De ce fait, l'utilisation de couleurs contrastées et vives semble opportun. Par ailleurs, le Dazibao étant moins formel, l'utilisation du [chibi](#page-1-0) permet de rendre l'application plus ludique et plus attractive.

<span id="page-50-2"></span>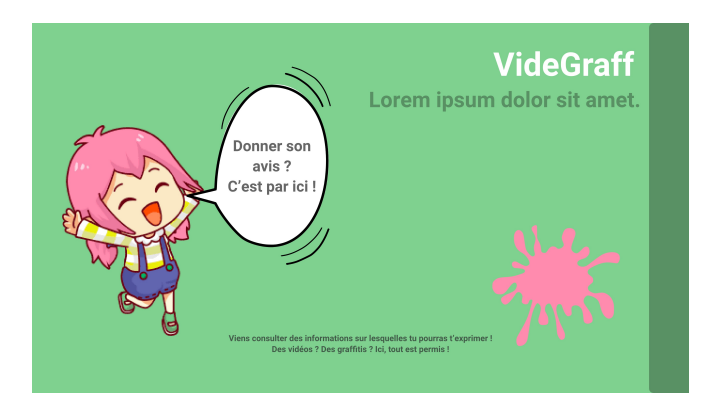

Figure 7.4 – Écran d'accueil

Cependant, après consultation des experts cet affichage n'a pas été retenu pour la suite du projet. Néanmoins, elle pourrait être utile si nous souhaitons utiliser la théorie Proxemics comme explicité dans les travaux futurs à la section [8.4.](#page-57-1) De plus, la charte graphique a été conservée pour l'ensemble des autres écrans de l'application.

## <span id="page-50-1"></span>**7.3.2 Affichage des sujets**

L'écran suivant permet à l'utilisateur de voir les sujets d'actualité locaux. Au début du projet, l'idée était de naviguer entre différents sujets avec une des interventions utilisateurs affichées en aperçu, comme présenté à la Fig. [7.5.](#page-51-1) Notons également la présence du bandeau latéral gauche. Celui-ci sera présent sur les autres écrans également et permet d'afficher une aide pour l'utilisateur concernant l'interaction gestuelle. Il sera donc modifié entre les différents écrans afin de montrer les différents gestes qu'il est possible de réaliser pour interagir avec la plate-forme.

Néanmoins, après consultation des experts, nous avons pris la décision de modifier cet affichage. Dans un premier temps, nous avons décidé de limiter le nombre de sujets et de les afficher tous sur un même écran. De cette manière, l'utilisateur peut directement avoir un aperçu complet des actualités avant toute interaction.

<span id="page-51-1"></span>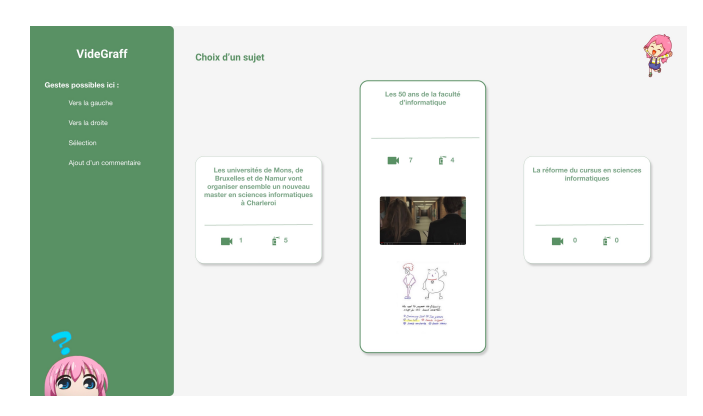

Figure 7.5 – Écran montrant les différents sujets au début du projet

Ensuite, étant donné que cet affichage servira finalement d'écran d'accueil, nous avons estimé important de la rendre plus attractive. Pour ce faire, nous avons ajouté une image pour illustrer chacun des sujets.

Finalement, une bulle a également été ajoutée en bas à gauche afin d'inciter davantage l'utilisateur à interagir mais également pour l'aider à comprendre comment interagir avec la plate-forme comme nous pouvons le voir à la Fig. [7.6.](#page-51-2) Nous pouvons également noter que l'affichage de cette bulle se fait avec un différé de deux secondes par rapport au reste de l'affichage. Ceci permet d'obtenir un aspect plus dynamique et d'attirer davantage l'attention de l'utilisateur. De plus, cette bulle permet d'accompagner l'utilisateur pour une utilisation plus intuitive et de comprendre facilement l'interaction possible.

<span id="page-51-2"></span>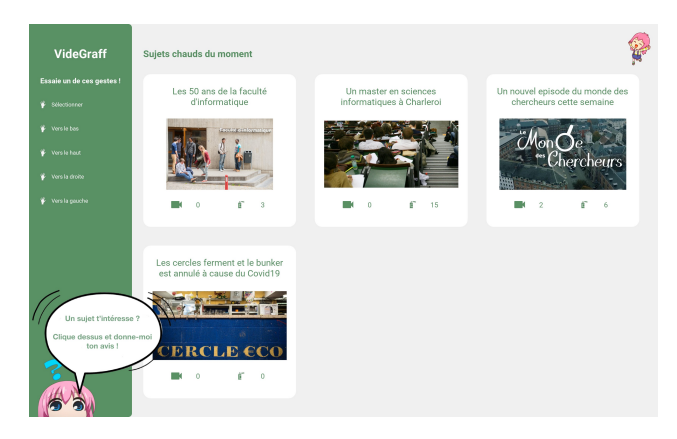

Figure 7.6 – Écran affichant les différents sujets - version finale

## <span id="page-51-0"></span>**7.3.3 Interventions utilisateurs**

Pour chacun des sujets, l'utilisateur peut consulter des commentaires d'autres utilisateurs mais également commenter soit directement l'actualité soit le commentaire d'un autre utilisateur, le tout sous forme de graffitis ou de vidéos.

D'une part, concernant l'affichage des diverses interventions, nous nous sommes inspirés de l'idée émise à la Fig. [7.3](#page-48-1) du wireframe. De cette manière, une intervention est affichée par défaut une fois le sujet sélectionné et il est possible, grâce au ruban inférieur, de naviguer à travers les différentes interventions.

Néanmoins, cet affichage a rapidement été modifié afin d'afficher un écran intermédiaire dans lequel l'utilisateur peut avoir une vue d'ensemble des interventions. Une fois cela mis en place et afin de se rapprocher de l'idée originale du Dazibao, nous avons décidé d'afficher les interventions de manière moins linéaire. De plus, afin de souligner que ce sont des interventions d'autres utilisateurs et afin d'amplifier le caractère non-linéaire, nous proposons un affichage des interventions dans une bulle choisie aléatoirement tel qu'illustré à la Fig. [7.7a.](#page-52-0) La Fig. [7.7b](#page-52-0) montre l'affichage d'un sujet n'ayant pas encore d'intervention.

<span id="page-52-0"></span>Des boutons ont également été ajoutés afin de rendre l'interaction plus intuitive et que l'utilisateur comprenne de manière plus aisée les actions possibles.

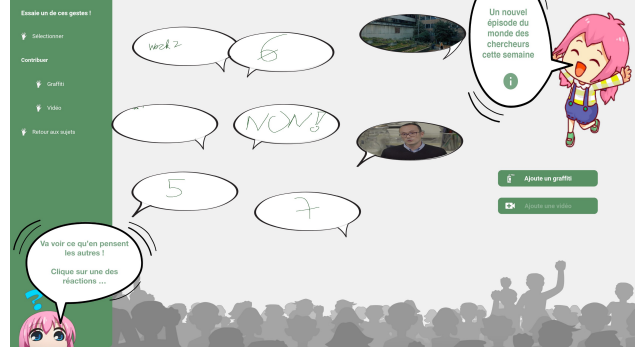

(a) Sujet possédant plusieurs interventions

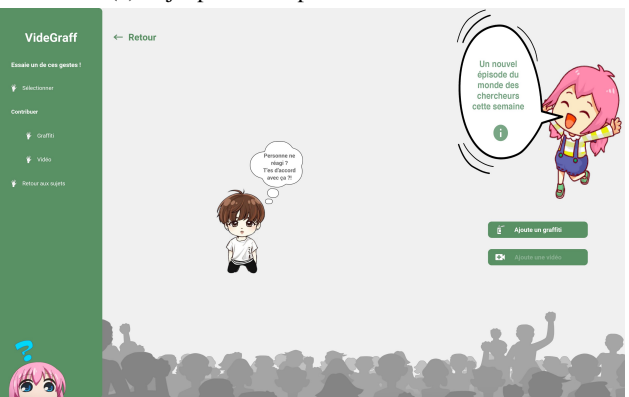

(b) Sujet n'ayant pas encore d'interventions

Figure 7.7 – Écran affichant les différentes interventions - version finale

D'autre part, concernant l'affichage ou l'ajout d'une intervention et après avoir ajouté l'écran intermédiaire avec les différentes interventions, un autre affichage a été ajouté afin d'afficher la réaction d'un utilisateur ou d'ajouter une nouvelle intervention. Ainsi, la Fig. [7.8](#page-53-0) (et de manière similaire pour le graffiti) nous montre l'idée dans les premières étapes du développement.

<span id="page-53-0"></span>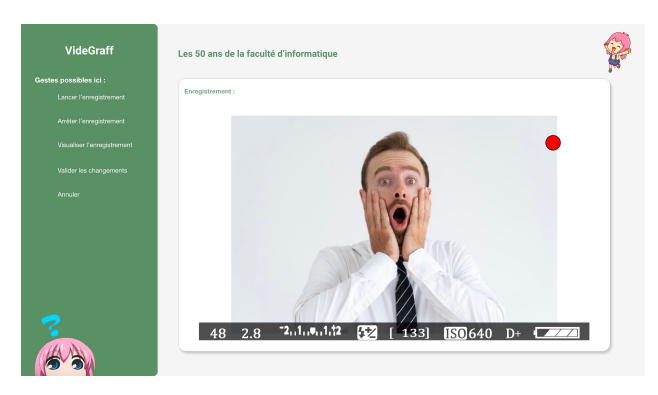

Figure 7.8 – Écran permettant l'affichage/l'ajout d'une réaction - version intermédiaire

Néanmoins, afin de contextualiser davantage l'intervention, tant pour l'utilisateur qui la lit, que pour celui qui arriverait en plein milieu d'une intervention avec l'affichage public que pour celui qui en rajoute une, nous avons décidé de l'intégrer dans une [pop](#page-1-0)[up.](#page-1-0) Ceci permet de voir en arrière plan l'écran avec les diverses autres interventions. Une intervention peut être un graffiti (éditable) ou une vidéo accompagnée ou non d'un graffiti (en fonction de la présence ou non de commentaires d'autres utilisateurs à son sujet). Un exemple d'une vidéo accompagnée d'un graffiti est présente à la Fig. [7.9.](#page-53-1) De plus, pour les mêmes raisons qu'explicité précédemment, une duplication des boutons pour interagir avec l'écran a été ajoutée.

<span id="page-53-1"></span>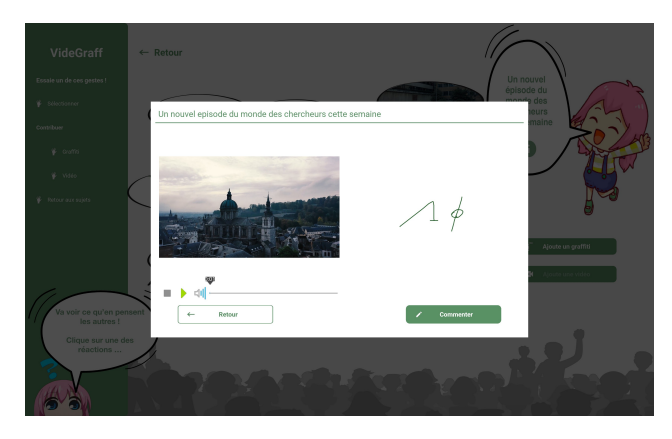

Figure 7.9 – Écran permettant l'affichage d'une intervention

# <span id="page-54-0"></span>**Chapitre 8**

# **Travaux futurs**

# <span id="page-54-1"></span>**8.1 Tests utilisateurs à réaliser**

Selon des études [\[30,](#page-63-12) [3,](#page-61-9) [14\]](#page-62-14), réaliser des évaluations en laboratoire permettent de résoudre les principaux problèmes d'utilisabilité. Néanmoins, des études sur le terrain avec des utilisateurs est indispensable afin de pouvoir tester l'effet sur les dynamiques sociales (et donc potentiellement l'effet pot de miel). Ainsi, il faudrait d'abord commencer avec des études en laboratoire avec quelques utilisateurs avant de réaliser une étude sur le terrain.

De ce fait, divers types de tests utilisateurs pourraient être réalisés sur cette interface. Tout d'abord, il serait possible dans un premier temps de tester l'utilisabilité et l'intuitivité de l'interface.

De plus, il serait intéressant d'évaluer quelle méthode est la plus efficace (en terme de rapidité d'utilisation ainsi qu'en terme d'ergonomie) et la plus utilisée par les utilisateurs pour l'ajout d'une réaction : l'enregistrement d'une vidéo ou le graffiti. Par ailleurs, il pourrait également être intéressant d'interviewer les utilisateurs pour savoir par exemple si ces méthodes les incitent à réagir à propos d'un sujet, mais également quelle méthode ils préfèrent.

Finalement, il pourrait également être intéressant d'élargir les tests à d'autres personas. En effet, pour ce projet nous nous sommes concentrés sur le fait que la plate-forme serait installée en faculté d'informatique de l'Université de Namur. De ce fait, les utilisateurs potentiels sont tous plus adeptes à l'utilisation de plates-formes digitales et nous sommes également confrontés à un public assez jeune. De ce fait, il pourrait être intéressant d'exposer l'interface à un public plus varié, avec potentiellement moins de personnes technophiles.

# <span id="page-54-2"></span>**8.2 Implémentation de l'enregistrement vidéo de l'utilisateur**

Cette partie de l'interface nécessitant de créer un enregistrement vidéo en Python s'avère être un peu plus complexe, nous avons préféré ne pas trop nous y attarder étant donné qu'il n'y aurait pas de tests utilisateurs afin de pouvoir approfondir d'autres réflexions plus pertinentes dans le cadre d'évaluations experts.

Néanmoins, pour la mise en place d'évaluations utilisateurs, il est primordial que cette partie soit fonctionnelle afin de pouvoir évaluer quelle méthode d'ajout de contenu est préférée par l'utilisateur.

En dépit de cette fonctionnalité, des vidéos pourraient être pré-enregistrées afin de tester si la lecture de vidéo est quelque chose d'intéressant pour l'utilisateur.

## <span id="page-55-0"></span>**8.3 Implémentation des gestes dans l'air**

Comme nous pouvons aisément nous en rendre compte grâce à la section [6.5,](#page-45-0) les gestes dans les airs ont souvent été utilisés dans la littérature scientifique concernant les affichages publics. Ainsi, une variété de gestes ont déjà été utilisés tant pour la consultation de contenu que pour l'ajout de réactions vis-à-vis de ces contenus.

Malheureusement, il n'y a pas de gestes qui sont convenus d'un commun accord pour toutes les interfaces, il faut donc les déterminer en fonction de l'interface conçue et du sujet qu'elle traite ainsi que de tester avec les utilisateurs quels gestes sont les plus adéquats [\[2,](#page-61-3) [36\]](#page-63-13).

#### <span id="page-55-1"></span>**8.3.1 Gestes utilisés dans d'autres recherches similaires**

Voyons un peu plus en détails diverses interactions gestuelles qui sont directement en lien avec VideGraff et qui complète la section [6.5.](#page-45-0)

Tout d'abord, pour trouver des gestes qui soient intuitifs pour l'utilisateur, il est important qu'il soit impliqué dans la recherche du geste optimal. Pour ce faire, nous devons concevoir le geste avec lui [\[36\]](#page-63-13). Néanmoins, ceci permet uniquement d'avoir des idées de gestes à implémenter. Nous devrons toutefois organiser des tests utilisateurs étant donné que les gestes optimaux ne sont pas forcément ceux que l'utilisateur pensait initialement [\[36,](#page-63-13) [35\]](#page-63-14). En effet, les gestes qui seront déterminés doivent être une aide pour l'utilisateur afin d'interagir avec l'interface et pas une contrainte.

Ensuite, une étude menée par P. Koutsabasis et al. [\[35\]](#page-63-14) a démontré que l'utilisation de l'extension du bras gauche vers la gauche pour faire défiler le contenu et réciproquement du côté droit est bien plus efficace et plus ergonomique pour l'utilisateur que le *swipe* (c'est-à-dire faire glisser le contenu à distance vers la gauche ou la droite) ou que la *wheel* (mouvement de rotation de la main, comme si on faisait tourner un bouton). Ceci s'applique plus particulièrement lorsque le contenu est affiché comme une liste d'une seule ligne (comme pour les playlists musicales, par exemple).

D'autres études ont ainsi montré que pour naviguer dans un contenu contenant plusieurs lignes et colonnes, utiliser le doigt comme un pointeur est plus efficace que le *swipe* [\[65,](#page-65-12) [40,](#page-63-3) [2\]](#page-61-3) et attendre un certain temps (dwelling, en anglais) pour que la sélection soit effective est également plus efficace que grip (fermer la main), push (appuyer comme sur un bouton) ou wave (mouvement de la main assimilé à la salutation d'une personne se trouvant au loin). En plus de cela, il faut pouvoir définir un temps d'attente pour que la sélection soit effective. Pour ce faire, l'étude de V. Mäkelä et al. [\[40\]](#page-63-3) a mis en place une attente de 2.5 secondes qui semblerait être un temps raisonnable pour l'utilisateur. Une aide visuelle telle qu'une barre de progression (linéaire ou circulaire) permettrait également à l'utilisateur de savoir combien de temps attendre pour que la sélection soit effective.

Par ailleurs, une étude de C. Ackad et al. [\[1\]](#page-61-10) a permis également de déterminer que le mouvement vers le bas pour faire un retour en arrière était difficile à apprendre pour les utilisateurs.

Finalement, il semble également important d'utiliser des gestes qui nécessitent l'utilisation d'une seule main. Ainsi, si une personne passe devant l'écran et porte quelque chose avec une de ses mains, elle pourra aussi interagir avec l'écran. En plus de cela, le fait de pouvoir changer de main avec laquelle on interagit entre deux gestes à réaliser semble également être un avantage pour les utilisateurs selon l'étude menée par l'équipe de V. Mäkelaä [\[40\]](#page-63-3).

#### <span id="page-56-0"></span>**8.3.2 Gestes choisis pour VideGraff**

Comme mentionné à la section [8.3.1,](#page-55-1) pour la sélection d'un objet dans un tableau, le pointer du doigt en guidant un curseur puis attendre sur l'objet que nous souhaitons sélectionner semble avoir montré ses preuves. Nous pourrions alors réutiliser ce geste.

Pour les autres gestes, il faudrait réaliser une étude avec les utilisateurs tel que présenté à la section [8.3.1.](#page-55-1) Néanmoins, comme ce n'est pas possible dans la situation actuelle, voici des exemples de gestes qui semblent intuitifs et que nous pourrions tester auprès d'utilisateurs.

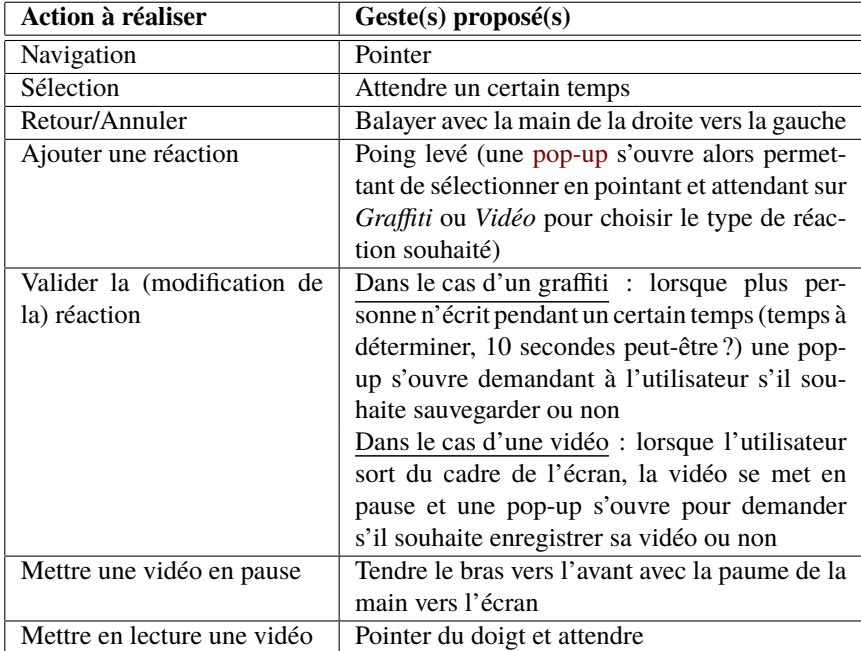

Ainsi, nous pouvons considérer ces gestes potentiellement efficaces pour plusieurs raisons :

- Les gestes semblent naturels
- Il n'y a pas beaucoup de gestes différents, quatre gestes seulement pour toute l'interface
- Certains des gestes sélectionnés sont basés sur des études ayant démontré leur efficacité

Tout d'abord, concernant le retour en arrière, le geste est basé sur le revers de la main comme pour "essuyer l'écran". Ensuite, concernant le poing levé pour l'ajout d'une réaction, cela correspond au geste usuel des manifestations (où nous exprimons un mécontentement) mais aussi il correspond au geste réalisé par les personnes qui se trouvent sur le fond de l'écran. Finalement, le fait de tendre le bras avec la paume de la main vers l'avant est un geste intuitif qui signifie à quelqu'un dans une conversation qu'on écoute quelqu'un d'autre et qu'il doit attendre.

### <span id="page-57-0"></span>**8.3.3 Modification partielle de l'interface**

Les gestes ainsi déterminés dans la section précédente nécessitent peu de changement de l'interface. Néanmoins, quelques changements pourraient être utiles.

D'une part, il faudrait toujours afficher une zone éditable pour le graffiti à côté de la vidéo afin de pouvoir contribuer pendant la lecture de la vidéo. Cependant, nous pourrions également envisager de réaliser le geste d'ajout d'une réaction afin de modifier ou d'ajouter un graffiti à une vidéo ce qui ne nécessiterait pas de modification de l'interface.

D'autre part, il faudrait ajouter les [pop-ups](#page-1-0) demandant à l'utilisateur s'il souhaite ou non enregistrer l'intervention qu'il vient de réaliser mais également lorsqu'il veut insérer une nouvelle réaction pour lui demander quel type de réaction (vidéo ou graffiti) il souhaite. Ceci a l'avantage de ne pas devoir réaliser de geste pour enregistrer ce qui a été fait.

Finalement, dans le bandeau latéral vert il faudrait modifier l'icône de l'action à réaliser par le geste adéquat. Pour les écrans où le bandeau ne figure pas, une phrase comprenant le schéma du geste pourrait être intégrée.

## <span id="page-57-1"></span>**8.4 Utilisation de Proxemics pour attirer l'utilisateur**

Comme nous en avons déjà discuté précédemment à la section [3.5,](#page-24-0) l'effet pot de miel est très important étant donné qu'il permet d'amener davantage d'utilisateurs vers l'affichage public. Pour ce faire, l'utilisation de la méthode Proxemics telle qu'explicitée à la section [3.4.4](#page-23-0) semble appropriée.

Nous aurions aimé pouvoir avoir un écran plus réactif et c'est ce que cette méthode nous aurait apporté mais cela n'a pu être réalisé par manque de matériel dû à la situation sanitaire exceptionnelle. Néanmoins, voici ce qui aurait pu être réalisé sur cet aspect.

Lorsqu'une personne est détectée par la Kinect dans un rayon large par rapport à l'écran, nous pourrions allumer l'écran et afficher une page d'accueil telle que celle présente dans la première version du mock-up. Ensuite, lorsque l'utilisateur s'approche davantage de l'écran et est plus proche de l'écran, la page d'accueil s'éclipse pour laisser place au projet tel que réalisé.

Ainsi, ceci permettrait d'attirer l'attention de potentiels utilisateurs et d'engendrer l'effet pot de miel. Néanmoins, ceci devrait être testé afin de s'assurer de l'utilité d'une telle méthode pour ce projet mais également afin de pouvoir définir les distances formant les rayons de réaction de l'écran suite à un stimulus extérieur.

# <span id="page-59-0"></span>**Chapitre 9**

# **Conclusion**

La société est régulée afin que chacun puisse trouver sa place. Ceci implique une prise de décision afin de déterminer au sein d'une société les droits et devoirs de chacun. L'entièreté de la population ne peut être totalement en accord avec les décisions prises mais il n'est pas toujours évident de savoir manifester ce désaccord, ni comment le faire quand c'est possible.

En faisant renaître le concept de Dazibao qui date de la Chine impériale et grâce à l'utilisation de la technologie, nous avons créé une plate-forme appelée VideGraff représentant un Dazibao2.0. Le but de cette plate-forme est de donner un espace de discussion, de contestation de faits quotidiens afin que la population puisse interagir rapidement, spontanément et facilement. Nous avons ainsi eu l'idée de créer une application pour écran public qui afficherait différents sujets hyper-locaux d'actualité. Les passants peuvent ainsi consulter les informations grâce à l'utilisation de gestes dans les airs. De plus, ils peuvent également ajouter du contenu sous forme de graffitis mais aussi en enregistrant une vidéo dans laquelle ils expriment leur avis. L'ajout de contenu peut se faire pour commenter directement un sujet proposé mais également pour commenter une réaction d'un autre utilisateur.

Pour ce faire, et sur la base de la littérature scientifique, nous avons commencé par faire une analyse des besoins en détaillant les flux d'interaction possibles d'un utilisateur avec l'affichage public. Sur cette base, il nous a été possible de commencer les différentes étapes de prototypage et d'implémentation de l'application, le tout de manière itérative. Malheureusement, les évaluations utilisateurs n'ont pas été possibles dû à la pandémie de Covid-19. De ce fait, nous n'avons pas pu obtenir des résultats concernant la dynamique sociale mais nous avons pu créer une plate-forme mettant tous les experts consultés d'accord du point de vue de l'utilisabilité et dont les tests utilisateurs pourraient se profiler à la fin de la crise sanitaire.

Ainsi, les contributions apportées grâce à notre recherche sont :

- Réintroduction d'une ancienne pratique chinoise en Europe pour contester des sujets
- Création d'une plate-forme qui montre comment cette pratique peut être utilisée en Europe de manière numérique
- Utilisation d'une manière imagée et ludique pour attirer l'utilisateur vers la plate-

forme (sous forme de [chibi](#page-1-0) et bande dessinée)

- Ouverture à de nouvelles intégrations et recherches
- Réagir à des sujets de manière collaborative, libre et spontanée via un système de graffitis numériques et d'enregistrements vidéo

Nous entrevoyons également différents travaux futurs qui pourraient être réalisés. Il s'agit notamment de la mise en place des tests utilisateurs, de l'implémentation de l'enregistrement vidéo et des gestes dans l'air dont une proposition de gestes possibles a été établie et éventuellement de l'utilisation de proxemics qui pourrait aider à attirer l'utilisateur vers la plate-forme.

# **Bibliographie**

- <span id="page-61-10"></span>[1] Christopher Ackap et al. « An in-the-wild study of learning mid-air gestures to browse hierarchical information at a large interactive public display ». In : *Proceedings of the 2015 ACM International Joint Conference on Pervasive and Ubiquitous Computing*. 2015, p. 1227-1238.
- <span id="page-61-3"></span>[2] Florian Alt, Sabrina Geiger et Wolfgang Höhl. « ShapelineGuide : Teaching mid-air gestures for large interactive displays ». In : *Proceedings of the 7th ACM International Symposium on Pervasive Displays*. 2018, p. 1-8.
- <span id="page-61-9"></span>[3] Florian Alt et al. « How to evaluate public displays ». In : *Proceedings of the 2012 International Symposium on Pervasive Displays*. 2012, p. 1-6.
- <span id="page-61-1"></span>[4] Carmelo Ardito et al. « Interaction with large displays : A survey ». In : *ACM Computing Surveys (CSUR)* 47.3 (2015), p. 1-38.
- <span id="page-61-2"></span>[5] Matthias BALDAUF et Peter Fröhlich. « The augmented video wall : multi-user AR interaction with public displays ». In : *CHI'13 Extended Abstracts on Human Factors in Computing Systems*. 2013, p. 3015-3018.
- <span id="page-61-8"></span>[6] Matthias BALDAUF et al. « Your browser is the controller : advanced web-based smartphone remote controls for public screens ». In : *Proceedings of the 5th ACM International Symposium on Pervasive Displays*. 2016, p. 175-181.
- <span id="page-61-4"></span>[7] Till Ballendat, Nicolai Marquardt et Saul Greenberg. « Proxemic interaction : designing for a proximity and orientation-aware environment ». In : *ACM International Conference on Interactive Tabletops and Surfaces*. 2010, p. 121- 130.
- <span id="page-61-5"></span>[8] Harry BRIGNULL et Yvonne Rogers. « Enticing people to interact with large public displays in public spaces ». In : *Proceedings of INTERACT*. T. 3. Brighton, UK. 2003, p. 17-24.
- <span id="page-61-7"></span>[9] Scott CARTER et al. « Digital graffiti : public annotation of multimedia content ». In : *CHI'04 Extended Abstracts on Human Factors in Computing Systems*. 2004, p. 1207-1210.
- <span id="page-61-0"></span>[10] SandyClaes, JorgosCoenen et Andrew Vande Moere. « Conveying a civic issue through data via spatially distributed public visualization and polling displays ». In : *Proceedings of the 10th Nordic Conference on Human-Computer Interaction*. 2018, p. 597-608.
- <span id="page-61-6"></span>[11] Sandy CLAES et Andrew Vande Moere. « The role of tangible interaction in exploring information on public visualization displays ». In : *Proceedings of the 4th International Symposium on Pervasive Displays*. 2015, p. 201-207.
- <span id="page-62-13"></span>[12] Sandy Claes et Andrew Vande Moere. « Street infographics : raising awareness of local issues through a situated urban visualization ». In : *Proceedings of the 2nd ACM International Symposium on Pervasive Displays*. 2013, p. 133-138.
- <span id="page-62-9"></span>[13] Sandy CLAES et Andrew VANDE MOERE. « The impact of a narrative design strategy for information visualization on a public display ». In : *Proceedings of the 2017 Conference on Designing Interactive Systems*. 2017, p. 833-838.
- <span id="page-62-14"></span>[14] Sandy CLAES et al. « Controlling in-the-wild evaluation studies of public displays ». In : *Proceedings of the 33rd Annual ACM Conference on Human Factors in Computing Systems*. 2015, p. 81-84.
- <span id="page-62-3"></span>[15] Sarah Clinch. « Smartphones and pervasive public displays ». In : *IEEE Pervasive Computing* 12.1 (2013), p. 92-95.
- <span id="page-62-4"></span>[16] Jorgos Coenen, Sandy Claes et Andrew Vande Moere. « The concurrent use of touch and mid-air gestures or floor mat interaction on a public display ». In : *Proceedings of the 6th ACM International Symposium on Pervasive Displays*. 2017, p. 1-9.
- <span id="page-62-10"></span>[17] Jorgos Coenen, Eslam Nofal et Andrew Vande Moere. « How the Arrangement of Content and Location Impact the Use of Multiple Distributed Public Displays ». In : *Proceedings of the 2019 on Designing Interactive Systems Conference*. 2019, p. 1415-1426.
- <span id="page-62-0"></span>[18] Lincoln Cushing et Ann Tompkins. *Chinese posters : Art from the great proletarian cultural revolution*. Chronicle Books, 2007.
- <span id="page-62-1"></span>[19] Guiying Du, Auriol Degbelo et Christian Kray. « Public displays for public participation in urban settings : a survey ». In : *Proceedings of the 6th ACM international symposium on pervasive displays*. 2017, p. 1-9.
- <span id="page-62-8"></span>[20] Ivan Elhart et al. « Shadowtouch : A multi-user application selection interface for interactive public displays ». In : *Proceedings of the 4th International Symposium on Pervasive Displays*. 2015, p. 209-216.
- <span id="page-62-6"></span>[21] Claude Fortin, Carman Neustaedter et Kate Hennessy. « The appropriation of a digital" speakers" corner : lessons learned from the deployment of mégaphone ». In : *Proceedings of the 2014 conference on Designing interactive systems*. 2014, p. 955-964.
- <span id="page-62-11"></span>[22] Vito GENTILE et al. « They are looking at me! Understanding how audience presence impacts on public display users ». In : *Proceedings of the 6th ACM International Symposium on Pervasive Displays*. 2017, p. 1-7.
- <span id="page-62-2"></span>[23] Jorge Goncalves et al. « Eliciting situated feedback : A comparison of paper, web forms and public displays ». In : *Displays* 35.1 (2014), p. 27-37.
- <span id="page-62-12"></span>[24] Xiaoming Hao, Nainan Wen et Cherian George. « News consumption and political and civic engagement among young people ». In : *Journal of Youth Studies* 17.9 (2014), p. 1221-1238.
- <span id="page-62-5"></span>[25] Jay HENDERSON et al. « Exploring Cross-Modal Training via Touch to Learn a Mid-Air Marking Menu Gesture Set ». In : *Proceedings of the 21st International Conference on Human-Computer Interaction with Mobile Devices and Services*. 2019, p. 1-9.
- <span id="page-62-7"></span>[26] Luke HESPANHOL et Martin Tomitrich. « Strategies for intuitive interaction in public urban spaces ». In : *Interacting with Computers* 27.3 (2015), p. 311-326.
- <span id="page-63-9"></span>[27] Luke Hespanhol et al. « Vote as you go : blending interfaces for community engagement into the urban space ». In : *Proceedings of the 7th International Conference on Communities and Technologies*. 2015, p. 29-37.
- <span id="page-63-5"></span>[28] Anne P. HILLSTROM et Steven YANTIS. « Visual motion and attentional capture ». In : *Perception & Psychophysics* 55.4 (juil. 1994), p. 399-411.
- <span id="page-63-4"></span>[29] Marius Hoggenmueller, Luke Hespanhol et Martin Tomitsch. «Stop and Smell the Chalk Flowers : A Robotic Probe for Investigating Urban Interaction with Physicalised Displays ». In : *Proceedings of the 2020 CHI Conference on Human Factors in Computing Systems*. 2020, p. 1-14.
- <span id="page-63-12"></span>[30] Eva Hornecker et Emma Nicol. « What do lab-based user studies tell us about in-the-wild behavior ? Insights from a study of museum interactives ». In : *Proceedings of the Designing Interactive Systems Conference*. 2012, p. 358-367.
- <span id="page-63-1"></span>[31] Simo Hosio et al. « Exploring civic engagement on public displays ». In : *Usercentric technology design for nonprofit and civic engagements*. Springer, 2014, p. 91-111.
- <span id="page-63-8"></span>[32] Wendy Ju et David Sirkin. « Animate objects : How physical motion encourages public interaction ». In : *International Conference on Persuasive Technology*. Springer. 2010, p. 40-51.
- <span id="page-63-7"></span>[33] Randolph KLUVER et Indrajit BANERJEE. « The Internet in nine Asian nations ». In : *Information, Communication & Society* 8.1 (2005), p. 30-46.
- <span id="page-63-2"></span>[34] Lisa Koeman, Vaiva Kalnikaité et Yvonne Rogers. « " Everyone Is Talking about It !" A Distributed Approach to Urban Voting Technology and Visualisations ». In : *Proceedings of the 33rd Annual ACM Conference on Human Factors in Computing Systems*. 2015, p. 3127-3136.
- <span id="page-63-14"></span>[35] Panayiotis Koutsabasis et Chris K Domouzis. «Mid-air browsing and selection in image collections ». In : *Proceedings of the International Working Conference on Advanced Visual Interfaces*. 2016, p. 21-27.
- <span id="page-63-13"></span>[36] Panayiotis KOUTSABASIS et Panagiotis VOGIATZIDAKIS. « Empirical research in mid-air interaction : A systematic review ». In : *International Journal of Human– Computer Interaction* 35.18 (2019), p. 1747-1768.
- <span id="page-63-0"></span>[37] Hannu KUKKA et al. « What makes you click : exploring visual signals to entice interaction on public displays ». In : *Proceedings of the SIGCHI Conference on Human Factors in Computing Systems*. 2013, p. 1699-1708.
- <span id="page-63-10"></span>[38] Tuck W Leong et Martin Brynskov. « CO2nfession : Engaging with values through urban conversations ». In : *Proceedings of the 21st Annual Conference of the Australian Computer-Human Interaction Special Interest Group : Design : Open 24/7*. 2009, p. 209-216.
- <span id="page-63-6"></span>[39] Ann MACINTOSH. « Characterizing e-participation in policy-making ». In : Pro*ceedings of the 37th Annual Hawaii International Conference on System Sciences, 2004.* IEEE. 2004, 10-pp.
- <span id="page-63-3"></span>[40] Ville Mäkelä et al. « "It's Natural to Grab and Pull" : Retrieving Content from Large Displays Using Mid-Air Gestures ». In : *IEEE Pervasive Computing* 16.3 (2017), p. 70-77.
- <span id="page-63-11"></span>[41] Ville Mäkelä et al. « Investigating mid-air gestures and handhelds in motion tracked environments ». In : *Proceedings of the 5th ACM International Symposium on Pervasive Displays*. 2016, p. 45-51.
- <span id="page-64-14"></span>[42] Ville Mäkelä et al. « Pocket Transfers : Interaction Techniques for Transferring Content from Situated Displays to Mobile Devices ». In : *Proceedings of the 2018 CHI Conference on Human Factors in Computing Systems*. 2018, p. 1-13.
- <span id="page-64-7"></span>[43] Nicolai MARQUARDT et Saul GREENBERG. « Informing the design of proxemic interactions ». In : *IEEE Pervasive Computing* 11.2 (2012), p. 14-23.
- <span id="page-64-6"></span>[44] Paul Marshall et al. « Rethinking'multi-user' an in-the-wild study of how groups approach a walk-up-and-use tabletop interface ». In : *Proceedings of the SIGCHI Conference on Human Factors in Computing Systems*. 2011, p. 3033- 3042.
- <span id="page-64-13"></span>[45] David McGookin, Stephen Brewster et Georgi Christov. « DigiGraff : considering graffiti as a location based social network ». In : *CHI'12 Extended Abstracts on Human Factors in Computing Systems*. 2012, p. 2591-2596.
- <span id="page-64-1"></span>[46] Nemanja Memarovic et al. « Using public displays to stimulate passive engagement, active engagement, and discovery in public spaces ». In : *Proceedings of the 4th Media Architecture Biennale Conference : Participation*. 2012, p. 55-64.
- <span id="page-64-12"></span>[47] Mary C Milliken et Susan ODonnell. « User-generated online video : The next public sphere ? » In : *2008 IEEE International Symposium on Technology and Society*. IEEE. 2008, p. 1-3.
- <span id="page-64-9"></span>[48] Yi Mou et al. « The influence of online forum and SNS use on online political discussion in China : Assessing "spirals of trust" ». In : *Telematics and Informatics* 30.4 (2013), p. 359-369.
- <span id="page-64-10"></span>[49] Jörg Müller et al. « Display blindness : The effect of expectations on attention towards digital signage ». In : *International Conference on Pervasive Computing*. Springer. 2009, p. 1-8.
- <span id="page-64-8"></span>[50] Jörg Müller et al. « Looking glass : a field study on noticing interactivity of a shop window ». In : *Proceedings of the SIGCHI Conference on Human Factors in Computing Systems*. 2012, p. 297-306.
- <span id="page-64-11"></span>[51] Timo Ojala et al. « Multipurpose interactive public displays in the wild : Three years later ». In : *Computer* 45.5 (2012), p. 42-49.
- <span id="page-64-5"></span>[52] Yuriko SAKAKIBARA et al. « Simultaneous interaction with a large display by many users ». In : *Proceedings of the 8th ACM International Symposium on Pervasive Displays*. 2019, p. 1-2.
- <span id="page-64-4"></span>[53] Gianluca Schiavo et al. « Agora2. 0 : enhancing civic participation through a public display ». In : *Proceedings of the 6th International Conference on Communities and Technologies*. 2013, p. 46-54.
- <span id="page-64-2"></span>[54] Ronald SCHROETER. « Engaging new digital locals with interactive urban screens to collaboratively improve the city ». In : *Proceedings of the ACM 2012 Conference on Computer Supported Cooperative Work*. 2012, p. 227-236.
- <span id="page-64-3"></span>[55] Ronald Schroeter et Marcus Foth. « Discussions in space ». In : *Proceedings of the 21st Annual Conference of the Australian Computer-Human Interaction Special Interest Group : Design : Open 24/7*. 2009, p. 381-384.
- <span id="page-64-0"></span>[56] Ronald SCHROETER, Marcus Forh et Christine SATCHELL. « People, content, location : sweet spotting urban screens for situated engagement ». In : *Proceedings of the Designing Interactive Systems Conference*. 2012, p. 146-155.
- <span id="page-65-8"></span>[57] Marko M Skoric, Ji Pan et Nathaniel D Poor. « Social media and citizen engagement in a city-state : a study of Singapore ». In : *Sixth International AAAI Conference on Weblogs and Social Media*. 2012.
- <span id="page-65-9"></span>[58] Marko M Skoric et Nathaniel Poor. « Youth engagement in Singapore : The interplay of social and traditional media ». In : *Journal of Broadcasting & Electronic Media* 57.2 (2013), p. 187-204.
- <span id="page-65-7"></span>[59] Marko M Skoric, Qinfeng Zhu et Natalie Pang. « Social media, political expression, and participation in Confucian Asia ». In : *Chinese Journal of Communication* 9.4 (2016), p. 331-347.
- <span id="page-65-0"></span>[60] Fabius Steinberger, Marcus Foth et Florian Alt. « Vote with your feet : Local community polling on urban screens ». In : *Proceedings of the International Symposium on Pervasive Displays*. 2014, p. 44-49.
- <span id="page-65-3"></span>[61] Nick Taylor et al. « Empowering communities with situated voting devices ». In : *Proceedings of the SIGCHI Conference on Human Factors in Computing Systems*. 2012, p. 1361-1370.
- <span id="page-65-2"></span>[62] Nina VALKANOVA et al. « MyPosition : sparking civic discourse by a public interactive poll visualization ». In : *Proceedings of the 17th ACM Conference on Computer Supported Cooperative Work & Social Computing*. 2014, p. 1323- 1332.
- <span id="page-65-5"></span>[63] Daniel Vogel et Ravin Balakrishnan. « Interactive public ambient displays : transitioning from implicit to explicit, public to personal, interaction with multiple users ». In : *Proceedings of the 17th annual ACM symposium on User interface software and technology*. 2004, p. 137-146.
- <span id="page-65-4"></span>[64] Robert Walter, Gilles Bailly et Jörg Müller. « StrikeAPose : revealing midair gestures on public displays ». In : *Proceedings of the SIGCHI Conference on Human Factors in Computing Systems*. 2013, p. 841-850.
- <span id="page-65-12"></span>[65] Robert WALTER et al. « Cuenesics : using mid-air gestures to select items on interactive public displays ». In : *Proceedings of the 16th International Conference on Human-Computer Interaction with Mobile Devices & Services*. 2014, p. 299-308.
- <span id="page-65-10"></span>[66] Yi-Shun Wang et Ying-Wei Shih. « Why do people use information kiosks ? A validation of the Unified Theory of Acceptance and Use of Technology ». In : *Government Information Quarterly* 26.1 (2009), p. 158-165.
- <span id="page-65-1"></span>[67] Niels Wouters, Sandy Claes et Andrew Vande Moere. « Investigating the Role of Situated Public Displays and Hyperlocal Content on Place-Making. » In : *IxD&A* 25 (2015), p. 60-72.
- <span id="page-65-6"></span>[68] Niels Wouters et al. « Uncovering the honeypot effect : How audiences engage with public interactive systems ». In : *Proceedings of the 2016 ACM Conference on Designing Interactive Systems*. 2016, p. 5-16.
- <span id="page-65-11"></span>[69] Daisy Yoo et al. « Potentials and Challenges for User-generated Video Content in Public Libraries ». In : *Extended Abstracts of the 2019 SIGCHI Conference on Human Factors in Computing Systems*. 2019, p. 1-6.

# <span id="page-66-0"></span>**Annexe A**

# **Personas**

# **Julien Dupont**

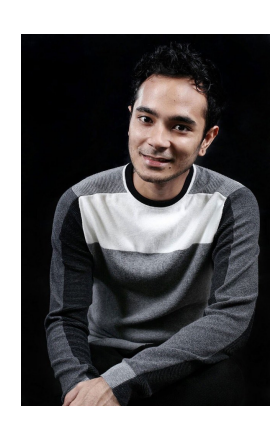

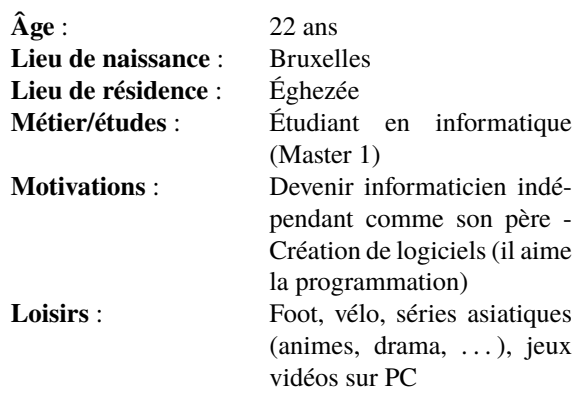

## **Biographie**

Julien Dupont est issu d'une famille de deux enfants dont il est l'aîné. Il a réalisé des études secondaires au Collège Saint-Guibert de Gembloux et a terminé en générale dans l'option math (6) - sciences (6). Il a directement commencé ses études en informatique à l'UNamur et est actuellement en Master 1 dans la finalité Software Engineering.

Il vit toujours chez ses parents mais fait le trajet en bus jusque Namur lui pèse de plus en plus. Il a donc demandé à ses parents de pouvoir bénéficier d'une voiture.

En dehors de ses études, Julien est très impliqué dans le groupe BGO (Belge Geek Otaku) et participe régulièrement aux Japan Expo et Made in Asia qu'il aime fortement. De plus, il est dans un club de foot, sport qu'il pratique tous les jeudis et les samedis.

# **Thomas Dujardin**

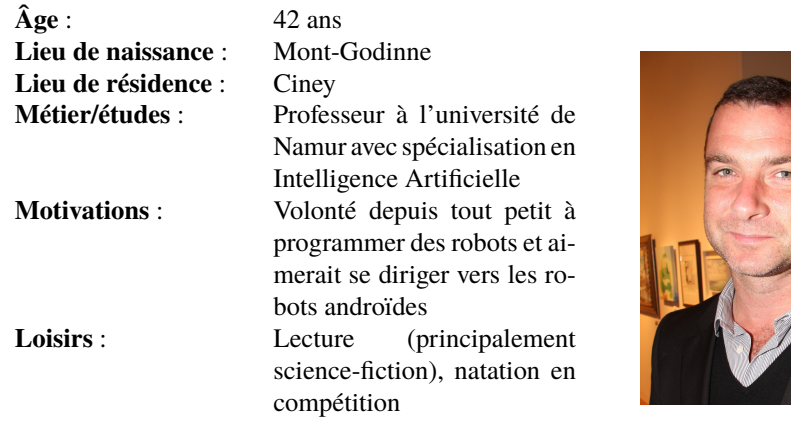

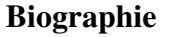

Thomas Dujardin a vécu dans les Ardennes belges à Wellin jusqu'à ses 19 ans avec sa grande soeur Justine et son petit frère Arthur. Quand il a commencé ses études universitaires à l'UMons en sciences informatiques, il a pris un logement étudiant à Mons pendant ses cinq années d'étude.

Ensuite, passionné par son sujet de mémoire, il a entrepris un doctorat à l'UNamur et a fait ses recherches dans le machine learning. Ensuite, après avoir réalisé son post-doc au Canada pendant 1 an, il a été engagé comme professeur à l'UNamur. Il s'est installé avec sa femme à Ciney.

Il a actuellement deux enfants en bas âge (1 an et 4 ans) qui lui prennent beaucoup de son temps libre mais avec lesquels il réalise beaucoup d'activités le weekend.

# **Marie Ferrière**

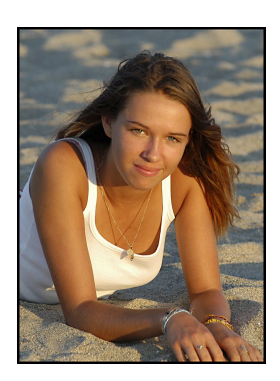

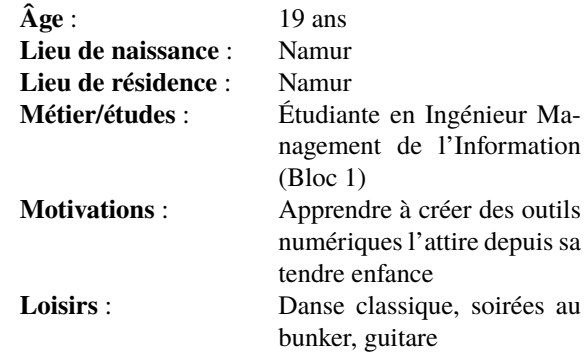

## **Biographie**

Marie Ferrière est enfant unique et a toujours vécu à Namur. Elle a été à l'école primaire et secondaire (dans l'option économie) à l'athénée de Namur. Elle aime sortir toutes les semaines au bunker et a fait son baptême lors de sa première année d'université.

En dehors de la fac, elle suit des cours de danse classique (qu'elle a commencé quand elle était petite) et apprend de manière autodidacte la guitare.